Octopus F X Octopus F470/670 UC Tonwahltelefone MFV Impulswahltelefone IWV

Bedienungsanleitung

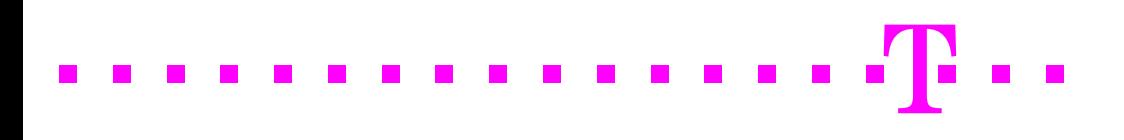

# <span id="page-1-0"></span>Zur vorliegenden Bedienungsanleitung

Diese Bedienungsanleitung beschreibt die Funktionen, die Sie mit handelsüblichen Impulswahl- oder Tonwahltelefonen an den TK-Anlagen Octopus F470/670 UC und Octopus F X nutzen können.

Sollten Sie feststellen, dass Funktionen an Ihrem Telefon nicht wie gewünscht verfügbar sind, kann dies folgende Ursachen haben:

- Die Funktion ist für Sie und Ihr Telefon nicht eingerichtet bitte wenden Sie sich an Ihr zuständiges Fachpersonal.
- Ihre TK-Anlage verfügt nicht über diese Funktion bitte wenden Sie sich an Ihr zuständiges Fachpersonal.

Die Grund-Bedienfunktionen für Ihr Telefon entnehmen Sie bitte der zugehörigen Bedienungsanleitung.

Bei einzelnen Bedienprozeduren müssen Sie beachten, welches Telefon Sie haben oder auf welche Betriebsart dieses eingestellt ist (Herstellerangaben/-anleitung beachten).

Die Informationen in diesem Dokument enthalten lediglich allgemeine Beschreibungen bzw. Leistungsmerkmale, welche im konkreten Anwendungsfall nicht immer in der beschriebenen Form zutreffen bzw. welche sich durch Weiterentwicklung der Produkte ändern können.

Die gewünschten Leistungsmerkmale sind nur dann verbindlich, wenn sie bei Vertragsschluss ausdrücklich vereinbart werden.

Die verwendeten Marken sind Eigentum der Deutschen Telekom AG bzw. der jeweiligen Inhaber.

# Inhaltsverzeichnis

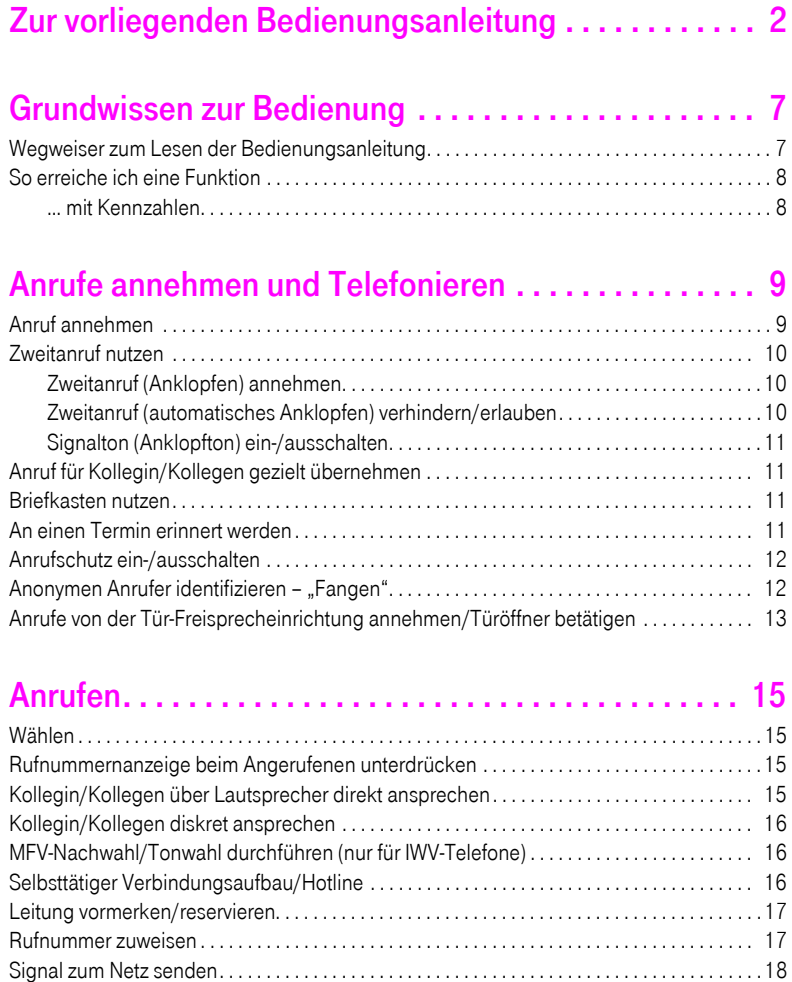

[Assoziierte Wahl/Wahlhilfe durchführen . . . . . . . . . . . . . . . . . . . . . . . . . . . . . . . . . . . . . . . . . . 18](#page-17-1)

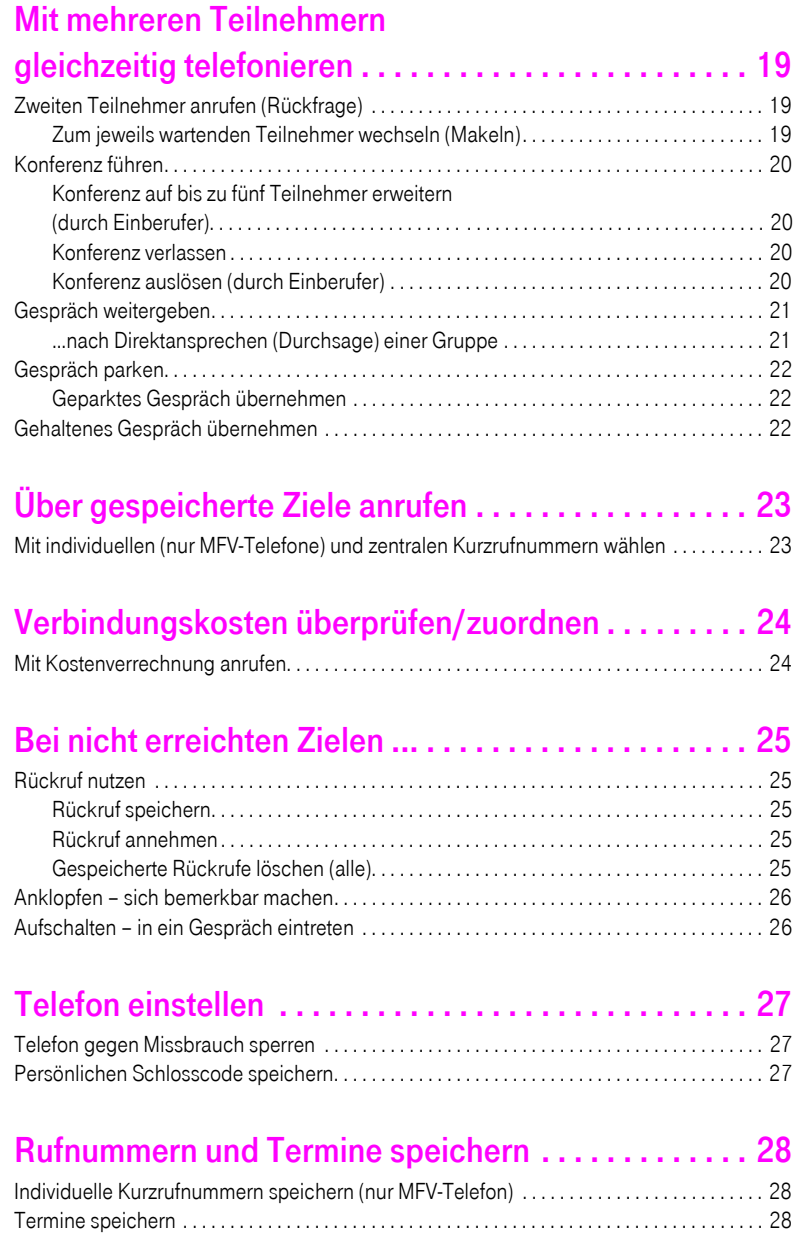

#### **Inhaltsverzeichnis**

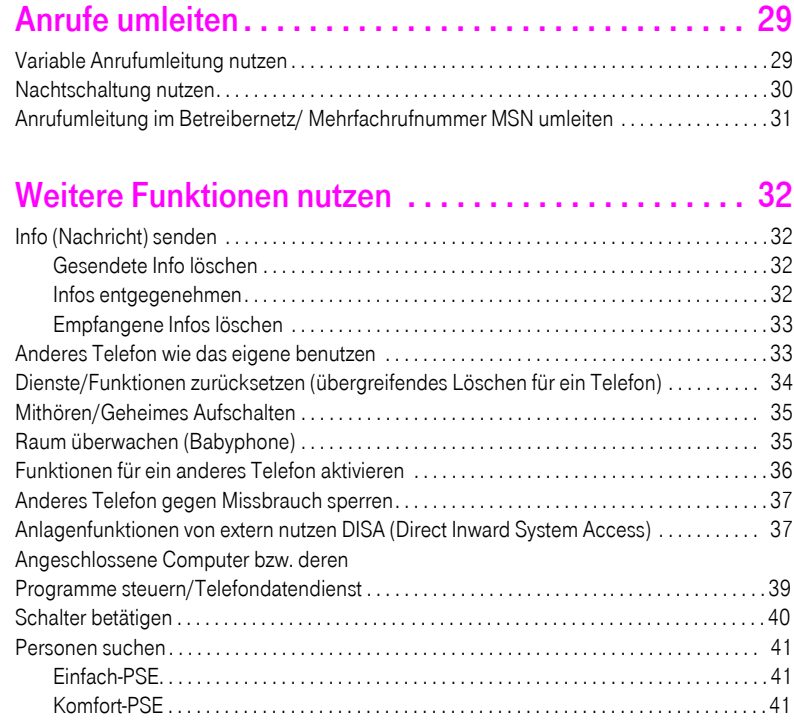

# Team/Chef/Sekretariat mit

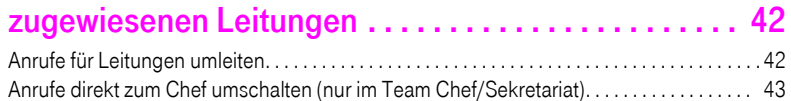

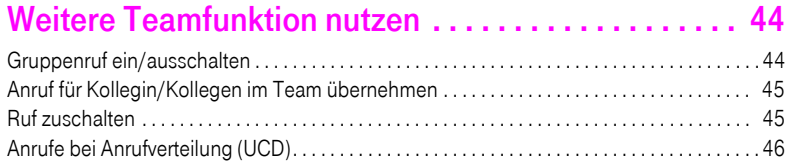

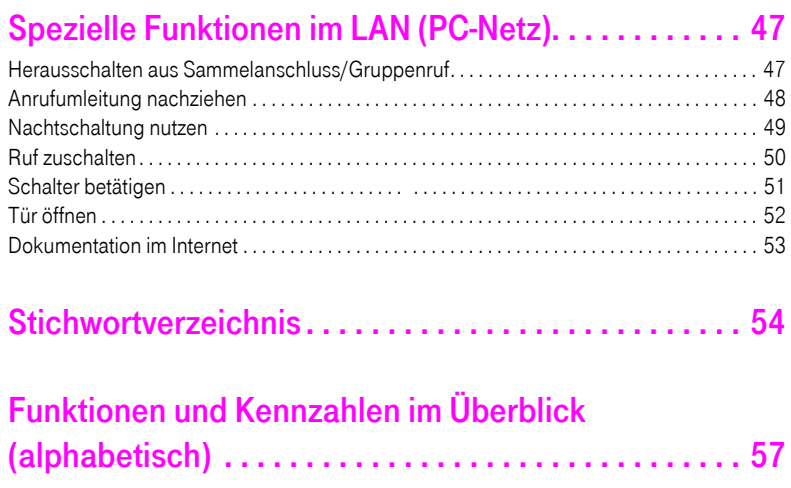

# <span id="page-6-0"></span>Grundwissen zur Bedienung

# <span id="page-6-1"></span>Wegweiser zum Lesen der Bedienungsanleitung

<span id="page-6-3"></span><span id="page-6-2"></span>Bedienschritte werden in der linken Spalte in logischer Reihenfolge grafisch dargestellt. Die Darstellungen haben folgende Bedeutungen:

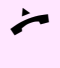

Hörer abheben.

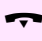

- Hörer auflegen.
- Gespräch führen.

Rufnummer oder Kennzahl eingeben.

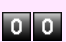

Kennzahl eingeben.

 $(\mathbf{R})$ Rückfragetaste, Signaltaste, Flashtaste drücken (bei IWV-Telefon nicht notwendig).

#### $\Box$  Ton hörbar.

Erfolgreich eingeleitete Funktionen/Prozeduren werden mit einem langgezogenen Ton (positiver Quittungston) bestätigt. Abgewiesene Funktionen/Prozeduren werden mit einem unterbrochenen Ton (negativer Quittungston) signalisiert.

#### Bei Impulswahl-Telefonen

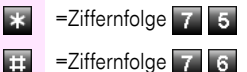

## <span id="page-7-2"></span><span id="page-7-0"></span>So erreiche ich eine Funktion

#### <span id="page-7-1"></span>... mit Kennzahlen

Die Funktionen Ihres Systems sind über Kennzahlen aufrufbar, z. B.:

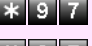

Anrufschutz einschalten.

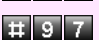

Anrufschutz ausschalten.

Kennzahlen zum Aktivieren oder Einschalten von Funktionen beginnen immer mit Drücken der Sterntaste, Kennzahlen zum Deaktivieren, Ausschalten oder Löschen immer mit der Quadrattaste.

Bei Impulswahl-Telefonen müssen Sie die Sterntaste durch die Ziffernfolge  $\overline{7}$  5 und die Quadrattaste durch  $\overline{7}$  6 ersetzen, z. B. :

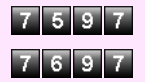

Anrufschutz einschalten

Anrufschutz ausschalten

Die Kennzahlen können eine bis drei Ziffern enthalten.

Im Anhang (Kurzbedienungsanleitung) finden Sie eine alphabetische Übersicht der möglichen Funktionen mit zugehöriger Kennzahl.

# <span id="page-8-2"></span><span id="page-8-0"></span>Anrufe annehmen und Telefonieren

Ihr Telefon läutet standardmäßig mit einem bestimmten Anrufsignal:

- <span id="page-8-3"></span>• Bei einem internen Anruf läutet Ihr Telefon einmal alle vier Sekunden (Eintonfolge).
- Bei einem externen Anruf läutet es alle vier Sekunden zweimal kurz hintereinander (Doppeltonfolge).
- Bei einem Anruf von der Türsprechstelle läutet Ihr Telefon alle vier Sekunden dreimal kurz hintereinander (Dreifachtonfolge).
- Bei einem Zweitanruf hören Sie ca. alle 6 Sekunden einen kurzen Signalton (Piepton).

<span id="page-8-5"></span>Ihr Fachpersonal kann für Sie die Rufrhythmen der externen und internen Anrufe ändern. D. h. für bestimmte interne Anrufer lassen sich bestimmte Rufrhythmen festlegen.

## <span id="page-8-4"></span><span id="page-8-1"></span>Anruf annehmen

Das Telefon läutet.

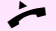

Hörer abheben.

Verfügt Ihr Telefon über ein Display und die CLIP-Funktion (Calling Line Identification Presentation/Ankommende Rufnummer anzeigen), erscheint, noch vor Entgegenahme des Gespräches, die Rufnummer des Anrufers im Display. Vorausgesetzt, für den Anrufer ist die Rufnummerübermittlung freigeschaltet, nicht bewusst unterdrückt und Ihr zuständiges Fachpersonal hat die Funktion CLIP eingerichtet.

#### <span id="page-8-6"></span>Gespräch beenden:

Hörer auflegen.

## <span id="page-9-5"></span><span id="page-9-0"></span>Zweitanruf nutzen

Wenn Sie ein Telefongespräch führen, bleiben Sie für einen Anrufer weiter erreichbar, Ein Signalton meldet Ihnen den zweiten Anruf. Sie können den Zweitanruf ignorieren oder annehmen. Nehmen Sie den Zweitanruf entgegen, können Sie das erste Gespräch zuvor beenden, aber auch auf Warten legen und später weiterführen.

Den Zweitanruf oder den Signalton können Sie auch verhindern  $\rightarrow$  [Seite 10](#page-9-2).

#### <span id="page-9-7"></span><span id="page-9-3"></span><span id="page-9-1"></span>Zweitanruf (Anklopfen) annehmen

Voraussetzung: Sie telefonieren und hören einen Signalton (ca. alle sechs Sekunden).

#### Erstes Gespräch beenden und Zweitanruf entgegennehmen

Hörer auflegen. Ihr Telefon läutet.

Zweitanruf entgegennehmen. Hörer abheben.

Erstes Gespräch auf Warten legen und Zweitanruf entgegennehmen

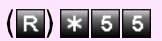

 $(R)$   $*$  5 5 Kennzahl eingeben.

Sie sind mit dem Zweitanrufer verbunden. Der erste Gesprächsteilnehmer wartet.

#### Zweitgespräch beenden, erstes Gespräch fortsetzen:

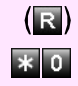

 $(\mathbf{R})$ 

Taste drücken.

Kennzahl eingeben oder zwei Sekunden warten.

oder (je nach Konfiguration)

Taste 2x drücken.

#### <span id="page-9-6"></span><span id="page-9-4"></span><span id="page-9-2"></span>Zweitanruf (automatisches Anklopfen) verhindern/erlauben

Wenn eingerichtet (zuständiges Fachpersonal fragen), können Sie verhindern/erlauben, dass während eines Gesprächs ein Zweitanruf  $\rightarrow$  [Seite 10](#page-9-0) durch automatisches Anklopfen signalisiert wird.

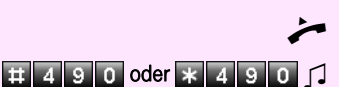

Hörer abheben.

 $\pm$  4 9 0 **oder**  $\star$  4 9 0  $\pm$  Kennzahl für "aus (verhindern)" oder "ein (erlauben)" eingeben.

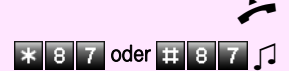

#### <span id="page-10-13"></span><span id="page-10-7"></span><span id="page-10-4"></span><span id="page-10-0"></span>Signalton (Anklopfton) ein-/ausschalten

Sie können den Signalton (ca. alle sechs Sekunden) bei Zweitanrufen unterdrücken. Ein einmaliger Sonderwählton signalisiert Ihnen dann akustisch den Zweitanruf.

n Hörer abheben.

 $\ast$  8 7 oder  $\ast$  8 7 7 Kennzahl für "ohne" oder "mit" eingeben.

# <span id="page-10-10"></span><span id="page-10-5"></span><span id="page-10-1"></span>Anruf für Kollegin/Kollegen gezielt übernehmen

Sie hören ein anderes Telefon klingeln.

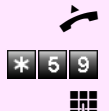

Hörer abheben.

Kennzahl eingeben.

Rufnummer des läutenden Telefons eingeben.

<span id="page-10-11"></span>Anruf im Team übernehmen  $\rightarrow$  [Seite 45.](#page-44-0)

## <span id="page-10-6"></span><span id="page-10-2"></span>Briefkasten nutzen

<span id="page-10-8"></span>Sind Nachrichten für Sie eingetroffen, hören Sie nach Abheben des Hörers einen Sonderwählton (schwirrender Dauerton) oder eine Ansage.

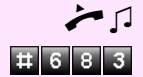

 $\blacksquare$  Hörer abheben.

Kennzahl eingeben.

Verbindung mit Absender der Nachricht oder zum Sprachspeichersystem wird aufgebaut.

## <span id="page-10-12"></span><span id="page-10-9"></span><span id="page-10-3"></span>An einen Termin erinnert werden

**Voraussetzung:** Sie haben einen Termin gespeichert  $\rightarrow$  [Seite 28.](#page-27-2) Der gespeicherte Zeitpunkt tritt ein.

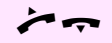

Ihr Telefon läutet.

Hörer abheben und wieder auflegen.

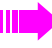

Nehmen Sie den Terminruf nicht entgegen, wird dieser fünfmal wiederholt, bevor der Termin gelöscht wird.

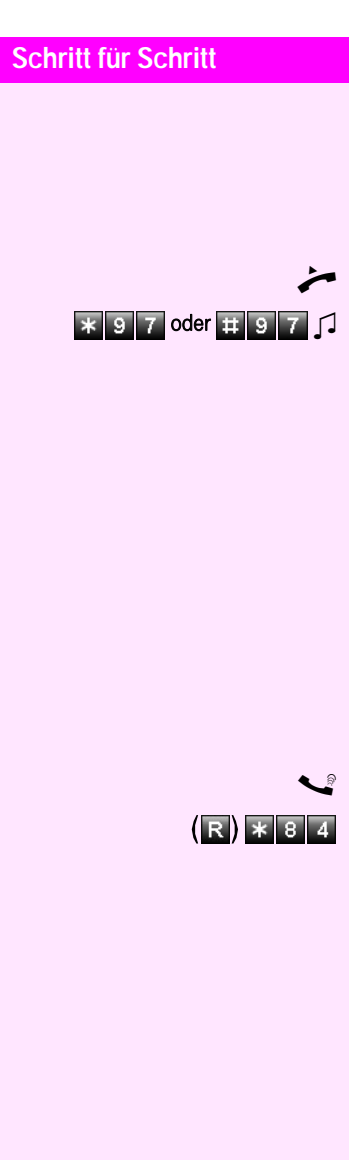

# <span id="page-11-4"></span><span id="page-11-2"></span><span id="page-11-0"></span>Anrufschutz ein-/ausschalten

Um nicht gestört zu werden, können Sie den Anrufschutz einschalten. Interne Anrufer hören den Besetzton, externe Anrufer erreichen ein anderes festlegbares Telefon (zuständiges Fachpersonal fragen).

Hörer abheben.

 $\ast$  9 7 oder  $\pm$  9 7  $\prime$  Kennzahl für "ein" oder "aus" eingeben.

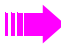

Ein Sonderwählton erinnert Sie nach Abheben des Hörers an den eingeschalteten Anrufschutz.

<span id="page-11-3"></span>Berechtigte interne Anrufer durchbrechen den Anrufschutz automatisch nach fünf Sekunden.

# <span id="page-11-5"></span><span id="page-11-1"></span>Anonymen Anrufer identifizieren - "Fangen"

Sie können böswillige externe Anrufer identifizieren lassen. Die Rufnummer des Anrufers kann während des Gesprächs oder bis zu 30 Sekunden danach festgehalten werden. Sie selbst dürfen dabei nicht auflegen.

Sie führen ein externes Gespräch.

 $(R)$   $*$   $8$   $4$  Kennzahl eingeben.

П

Wenn die Fangschaltung Erfolg hatte, werden die ermittelten Daten beim Netzbetreiber gespeichert. Wenden Sie sich an Ihr zuständiges Fachpersonal!

# <span id="page-12-4"></span><span id="page-12-0"></span>Anrufe von der Tür-Freisprecheinrichtung annehmen/Türöffner betätigen

Ist eine Tür-Freisprecheinrichtung eingerichtet, können Sie vom Telefon aus mit der Tür-Freisprecheinrichtung sprechen und den Türöffner betätigen.

Sind Sie berechtigt eine Türfreigabe zu erteilen (zuständiges Fachpersonal fragen), kann ein Besucher selbst die Tür durch einen 5 stelligen Code öffnen (z. B. über MFV-Sender oder installierten Tastwahlblock).

<span id="page-12-2"></span>Mit Besucher über die Tür-Freisprecheinrichtung sprechen:

#### Voraussetzung: Ihr Telefon läutet.

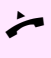

n Hörer abheben innerhalb von 30 Sekunden. Sie sind sofort mit der Tür-Freisprecheinrichtung verbunden.

#### oder

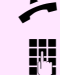

n Hörer abheben nach mehr als 30 Sekunden.

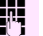

Rufnummer der Tür-Freisprecheinrichtung eingeben.

#### <span id="page-12-1"></span>Tür öffnen vom Telefon während dem Gespräch mit der Tür-Freisprecheinrichtung:

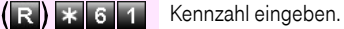

Rufnummer der Tür-Freisprecheinrichtung eingeben.

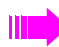

<span id="page-12-3"></span>Befindet sich Ihr Telefon in einem Netzwerk, sind Besonderheiten zu beachten  $\rightarrow$  Seite 52!

#### Tür öffnen mit Code (an der Tür):

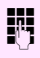

Nach Betätigen der Türklingel den 5-stelligen Code eingeben (über vorhandenen Tastwahlblock oder mittels MFV-Sender). Je nach Art der Türfreigabe wird der Türruf signalisiert oder nicht.

#### <span id="page-13-1"></span><span id="page-13-0"></span>Türfreigabe einschalten:

Hörer abheben.

Kennzahl eingeben.

Rufnummer der Tür-Freisprecheinrichtung eingeben.

5-stelligen Code eingeben. Standardcode = "00000" (zuständiges Fachpersonal fragen).

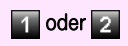

 $* 8 9$ 

1 oder 2 Art der Türfreigabe eingeben. 1 = freigeben mit Ruf, 2 = freigeben ohne Ruf = die Tür kann ohne Klingelruf geöffnet werden.

#### Türfreigabe ausschalten:

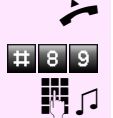

Hörer abheben.

Kennzahl eingeben.

**FRI**  $\Box$  Rufnummer der Tür-Freisprecheinrichtung eingeben.

# <span id="page-14-9"></span><span id="page-14-0"></span>Anrufen

# <span id="page-14-8"></span><span id="page-14-1"></span>**Wählen**

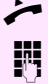

<span id="page-14-6"></span>n Hörer abheben.

<span id="page-14-4"></span>**IN Intern: Rufnummer eingeben.** Extern: Extern-Kennzahl und Rufnummer eingeben.

#### Teilnehmer antwortet nicht oder ist besetzt:

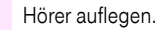

# <span id="page-14-11"></span><span id="page-14-7"></span><span id="page-14-2"></span>Rufnummernanzeige beim Angerufenen unterdrücken

Sie können verhindern, dass Ihre Rufnummer oder Ihr Name beim extern Angerufenen im Display erscheint. Dieses bleibt solange aktiv, bis Sie es wieder zurücknehmen.

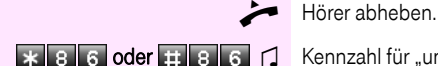

 $\ast$  8 6 oder  $\pm$  8 6  $\pm$  Kennzahl für "unterdrücken" oder "weitergeben" eingeben.

<span id="page-14-10"></span>Das zuständige Fachpersonal kann für alle Telefone die Rufnummernunterdrückung ein-/ausschalten.

# <span id="page-14-5"></span><span id="page-14-3"></span>Kollegin/Kollegen über Lautsprecher direkt ansprechen

Sie können über angeschlossene Lautsprecher (zuständiges Fachpersonal fragen) oder bei einem internen Teilnehmer, der über ein Octophon-Anlagentelefon verfügt, ohne dessen Zutun eine Lautsprecherdurchsage machen.

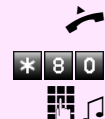

Hörer abheben.

Kennzahl eingeben.

Rufnummer eingeben.

## <span id="page-15-8"></span><span id="page-15-4"></span><span id="page-15-0"></span>Kollegin/Kollegen diskret ansprechen

Wenn eingerichtet (zuständiges Fachpersonal fragen), können Sie sich in ein laufendes Gespräch eines internen Teilnehmers, der über ein Systemtelefon mit Display verfügt, einschalten.

Sie hören unbemerkt mit und können mit dem internen Teilnehmer sprechen, ohne, dass der andere Teilnehmer Sie hört (diskret ansprechen).

ski liter  $\blacktriangleleft$ ES.

 $7$  5 5 3

n Hörer abheben. Kennzahl eingeben.

**ENT** Interne Rufnummer eingeben.

<span id="page-15-10"></span><span id="page-15-7"></span>Das zuständige Fachpersonal kann Ihr Telefon vor diskretem Ansprechen schützen.

# <span id="page-15-5"></span><span id="page-15-1"></span>MFV-Nachwahl/Tonwahl durchführen (nur für IWV-Telefone)

Zum Steuern von Geräten, wie z. B. Anrufbeantworter oder automatischen Auskunftsystemen, können Sie während einer Verbindung MFV-Signale (Mehr-Frequenzwahl-Verfahren) aussenden.

Sie haben eine Verbindung hergestellt.

Kennzahl eingeben.

**Mit den Tasten "0" bis "9", "**\*" und "#" können Sie jetzt MFV-Signale aussenden.

> Beim Beenden der Verbindung wird auch die MFV-Nachwahl beendet.

<span id="page-15-9"></span><span id="page-15-3"></span>Ihre Anlage kann auch so konfiguriert sein, dass Sie nach dem Verbindungsaufbau sofort mit der MFV-Nachwahl beginnen können.

## <span id="page-15-2"></span>Selbsttätiger Verbindungsaufbau/Hotline

Wenn eingerichtet (zuständiges Fachpersonal fragen), wird nach Abheben des Hörers automatisch eine Verbindung zu einem festgelegten internen oder externen Ziel aufgebaut.

n Hörer abheben.

<span id="page-15-6"></span>Je nach Einstellung wird die Verbindung sofort oder erst nach einer festgelegten Zeit (= Röchelschaltung) aufgebaut.

## <span id="page-16-4"></span><span id="page-16-3"></span><span id="page-16-0"></span>Leitung vormerken/reservieren

Wenn eingerichtet (zuständiges Fachpersonal fragen), können Sie eine belegte Leitung für sich vormerken/reservieren. Wenn die Leitung frei wird, erhalten Sie einen Anruf.

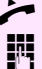

n Hörer abheben.

Extern-Kennzahl eingeben. Die externe Leitung ist belegt, Sie hören den Besetztton. Ca. 5 Sekunden warten, bis der Besetztton endet. Die Leitung ist reserviert.

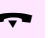

Hörer auflegen.

#### Vorgemerkte Leitung wird frei:

Ihr Telefon läutet.

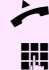

n Hörer abheben. Sie hören den Amtswählton.

Externe Rufnummer eingeben.

## <span id="page-16-5"></span><span id="page-16-2"></span><span id="page-16-1"></span>Rufnummer zuweisen

Wenn eingerichtet (zuständiges Fachpersonal fragen), können Sie vor Wahl einer externen Rufnummer Ihrem Telefonanschluss gezielt eine bestimmte Rufnummer (Durchwahlnummer) zuweisen. Diese erscheint dann im Display des Angerufenen.

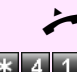

n Hörer abheben.

Kennzahl eingeben.

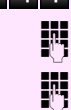

Gewünschte Durchwahlnummer eingeben.

**Externe Rufnummer wählen.** 

## <span id="page-17-6"></span><span id="page-17-3"></span><span id="page-17-0"></span>Signal zum Netz senden

Um ISDN-ähnliche Dienste/Leistungsmerkmale über analoge Leitungen des Netzanbieters oder anderer TK-Anlagen (wie z. B. "Rückfrage") einleiten zu können, müssen Sie vor Wahl der Dienstekennzahl oder Teilnehmernummer ein Signal auf die Leitungen geben.

Voraussetzung: Sie haben eine externe Verbindung über eine analoge Leitung hergestellt.

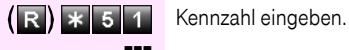

<span id="page-17-5"></span><span id="page-17-4"></span>

Dienstekennzahl und/oder Rufnummer eingeben.

## <span id="page-17-2"></span><span id="page-17-1"></span>Assoziierte Wahl/Wahlhilfe durchführen

Wenn eingerichtet (zuständiges Fachpersonal fragen), können Sie Ihr Telefon als Wahlhilfe für andere Telefone verwenden.

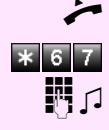

Hörer abheben.

Kennzahl eingeben.

**IN 10 Universer Rufnummer des Teilnehmers, für den gewählt werden soll,** eingeben.

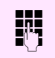

**ENT** Gewünschte Rufnummer eingeben (Extern mit Extern-Kennzahl).

# <span id="page-18-0"></span>Mit mehreren Teilnehmern gleichzeitig telefonieren

# <span id="page-18-8"></span><span id="page-18-6"></span><span id="page-18-5"></span><span id="page-18-1"></span>Zweiten Teilnehmer anrufen (Rückfrage)

Während eines Gesprächs können Sie einen zweiten Teilnehmer anrufen. Der erste Teilnehmer wartet.

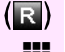

Taste drücken.

Zweiten Teilnehmer anrufen.

#### Zurück zum ersten Teilnehmer:

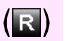

Taste drücken.

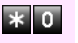

Kennzahl eingeben oder zwei Sekunden warten.

oder (je nach Konfiguration)

 $(\mathbf{R})$ Taste 2x drücken.

#### <span id="page-18-7"></span><span id="page-18-4"></span><span id="page-18-2"></span>Zum jeweils wartenden Teilnehmer wechseln (Makeln)

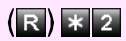

 $(R)$   $*$   $2$  Kennzahl eingeben.

<span id="page-18-3"></span>Gesprächspartner zu Dreierkonferenz zusammenschalten

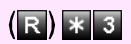

**(R) \* 3** Kennzahl eingeben.

Gesprächspartner miteinander verbinden

Hörer auflegen.

## <span id="page-19-4"></span><span id="page-19-0"></span>Konferenz führen

Bei einer Konferenzschaltung sprechen Sie mit bis zu vier anderen Gesprächspartnern gleichzeitig. Es kann sich um externe und interne Teilnehmer handeln.

n Hörer abheben.

**ERT** Ersten Teilnehmer anrufen.

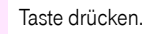

**EN Zweiten Teilnehmer anrufen. Konferenz ankündigen.** 

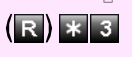

R

 $(\mathbb{R})$   $*$  3 Kennzahl eingeben.

Ein Ton signalisiert alle 30 Sekunden (abschaltbar, zuständiges Fachpersonal fragen), dass eine Konferenz besteht.

#### Falls sich der zweite Teilnehmer nicht meldet:

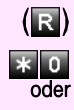

Taste drücken.

Kennzahl eingeben oder zwei Sekunden warten. **oder** (je nach Konfiguration)

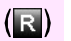

Taste 2x drücken.

#### <span id="page-19-1"></span>Konferenz auf bis zu fünf Teilnehmer erweitern (durch Einberufer)

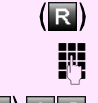

Taste drücken.

**DEN**<br>Deutschlehmer anrufen. Konferenz ankündigen.

 $\left(\mathbb{R}\right)$   $\ast$  3 Kennzahl eingeben. usw.

#### <span id="page-19-2"></span>Konferenz verlassen

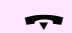

Hörer auflegen.

#### <span id="page-19-3"></span>Konferenz auslösen (durch Einberufer)

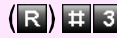

 $(R)$   $\#$  3 Kennzahl eingeben.

## <span id="page-20-5"></span><span id="page-20-2"></span><span id="page-20-0"></span>Gespräch weitergeben

Möchte Ihr Gesprächspartner noch mit einem anderen Ihrer Kollegen sprechen, übergeben Sie die Verbindung.

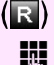

Taste drücken.

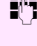

**EN FRU**<br>An Rufnummer des gewünschten Teilnehmers eingeben.

Gespräch evtl. ankündigen.

Hörer auflegen.

#### <span id="page-20-6"></span><span id="page-20-3"></span><span id="page-20-1"></span>...nach Direktansprechen (Durchsage) einer **Gruppe**

Falls eingerichtet (zuständiges Fachpersonal fragen), können Sie ein bestehendes Gespräch einer Gruppe von Teilnehmern  $\rightarrow$  Seite 44 per Direktansprechen (Durchsage  $\rightarrow$  [Seite 15](#page-14-3)) ankündigen. Nimmt ein Teilnehmer der Gruppe den Gesprächswunsch entgegen, können Sie das wartende Gespräch übergeben.

Voraussetzung: Sie führen ein Gespräch.

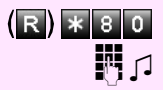

(R) \* 8 0 Kennzahl eingeben.

Rufnummer der Gruppe eingeben.

Gespräch per Durchsage ankündigen.

Nimmt ein Teilnehmer der Gruppe das Gespräch entgegen, sind Sie mit diesem verbunden.

Hörer auflegen.

<span id="page-20-4"></span>Kommt innerhalb von 45 Sekunden keine Verbindung zwischen den beiden anderen Teilnehmern zustande, kommt der Anruf des ehemaligen Gesprächspartners wieder zu Ihnen (=Wiederanruf).

## <span id="page-21-7"></span><span id="page-21-5"></span><span id="page-21-0"></span>Gespräch parken

Sie können bis zu 10 interne und/oder externe Gespräche parken. An einem anderen Telefon können geparkte Verbindungen angezeigt und übernommen werden. Auf diese Weise können Sie z. B. ein Gespräch an einem anderen Telefon fortsetzen.

Voraussetzung: Sie führen ein Gespräch.

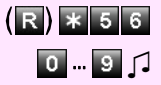

 $(R)$   $*$  5 6 Kennzahl eingeben.

0 ... 9 **J** Eine Parkpositionsnummer 0 - 9 eingeben und merken. Ist die eingegebene Parkpositionsnummer bereits belegt, hören Sie den negativen Quittungston. Bitte eine andere Nummer eingeben.

Hörer auflegen.

#### <span id="page-21-4"></span><span id="page-21-1"></span>Geparktes Gespräch übernehmen

Voraussetzung: Ein oder mehrere Gespräche wurden geparkt. Das Telefon befindet sich im Ruhezustand.

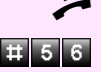

n Hörer abheben.

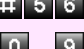

Kennzahl eingeben.

**0. ... 9** Gewünschte (gemerkte) Parkpositionsnummer eingeben. Ist die eingegebene Parkpositionsnummer nicht belegt, können Sie das Gespräch nicht entgegennehmen.

> <span id="page-21-6"></span>Wird ein geparktes Gespräch nicht übernommen, landet der Anruf nach einer gewissen Zeit wieder dort, wo er geparkt wurde (= Wiederanruf).

# <span id="page-21-3"></span><span id="page-21-2"></span>Gehaltenes Gespräch übernehmen

Voraussetzung: Ein oder mehrere Gespräche liegen auf Halten. Das Telefon befindet sich im Ruhezustand.

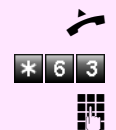

n Hörer abheben. Kennzahl eingeben.

# <span id="page-22-4"></span><span id="page-22-0"></span>Über gespeicherte Ziele anrufen

# <span id="page-22-5"></span><span id="page-22-2"></span><span id="page-22-1"></span>Mit individuellen (nur MFV-Telefone) und zentralen Kurzrufnummern wählen

Voraussetzung: Sie haben individuelle  $\rightarrow$  [Seite 28,](#page-27-1) das zuständige Fachpersonal hat zentrale Kurzrufnummern gespeichert.

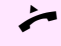

Hörer abheben.

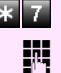

Kennzahl eingeben.

Kurzrufnummer eingeben. " \*0" bis " \*9" = individuelle Kurzrufnummer.

<span id="page-22-3"></span>"000" bis "999" = zentrale Kurzrufnummer (zuständiges Fachpersonal fragen).

#### evtl. Nachwahl

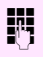

Je nach Bedarf können Sie zur gespeicherten Rufnummer weitere Ziffern nachwählen (z. B. Durchwahl zum Teilnehmer). Wenn eingerichtet, wird, wenn Sie innerhalb von 4 bis 5 Sekunden keine weiteren Ziffern wählen, automatisch eine Nachwahl (z. B. "0" für die Zentrale) gewählt.

# <span id="page-23-0"></span>Verbindungskosten überprüfen/ zuordnen

## <span id="page-23-3"></span><span id="page-23-2"></span><span id="page-23-1"></span>Mit Kostenverrechnung anrufen

Gespräche nach extern können Sie bestimmten Projekten zuordnen.

Voraussetzung: Das zuständige Fachpersonal hat für Sie Projektkennziffern festgelegt.

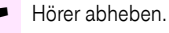

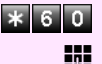

Kennzahl eingeben.

**FR** Projektkennzahl eingeben.

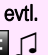

Eingeben (Je nach Konfiguration notwendig; zuständiges Fachpersonal fragen).

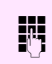

**Externe Rufnummer eingeben.** 

Ш

Sie können auch während eines externen Gespräches die Projektkennzahl eingeben.

# <span id="page-24-0"></span>Bei nicht erreichten Zielen ...

# <span id="page-24-5"></span><span id="page-24-1"></span>Rückruf nutzen

Wenn ein angerufener Anschluss besetzt ist oder sich niemand meldet, können Sie einen Rückruf veranlassen. Damit können Sie sich wiederholte Anrufversuche sparen.

Sie erhalten den Rückruf,

- sobald der Teilnehmer nicht mehr besetzt ist,
- sobald der Teilnehmer, der sich nicht gemeldet hat, wieder ein Gespräch geführt hat.

Wenn eingerichtet (zuständiges Fachpersonal fragen), werden alle Rückrufaufträge automatisch über Nacht gelöscht.

#### <span id="page-24-2"></span>Rückruf speichern

Voraussetzung: Ein angerufener Anschluss ist besetzt oder niemand meldet sich.

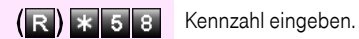

#### <span id="page-24-3"></span>Rückruf annehmen

Voraussetzung: Ein Rückruf wurde gespeichert. Ihr Telefon läutet.

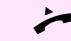

n Hörer abheben. Rufton hörbar.

#### <span id="page-24-4"></span>Gespeicherte Rückrufe löschen (alle)

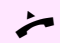

n Hörer abheben.

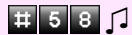

**EN EN EN C** Kennzahl eingeben.

# **Schritt für Schritt** Hörer abheben. **INT** Interne Rufnummer eingeben.  $(R)$   $*$  6 2  $\Box$  Kennzahl eingeben.

# <span id="page-25-4"></span><span id="page-25-2"></span><span id="page-25-0"></span>Anklopfen – sich bemerkbar machen

Sie wollen den besetzten Angerufenen dringend erreichen.

Warten (ca. 5 Sekunden) bis der Besetzton zum Freiton wechselt.

Der Angerufene kann nun darauf reagieren  $\rightarrow$  [Seite 10.](#page-9-0)

Der Angerufene kann dieses automatische Anklopfen verhindern  $\rightarrow$  [Seite 10.](#page-9-2)

<span id="page-25-5"></span>Wenn eingerichtet (zuständiges Fachpersonal fragen), hören Sie sofort den Freiton.

# <span id="page-25-3"></span><span id="page-25-1"></span>Aufschalten – in ein Gespräch eintreten

Nur möglich, wenn eingerichtet (zuständiges Fachpersonal fragen).

Voraussetzung: Sie haben eine interne Rufnummer gewählt und hören den Besetzton. Sie wollen den Angerufenen dringend erreichen.

Der Angerufene und seine Gesprächspartner hören alle zwei Sekunden einen Warnton.

Hat der Angerufene ein Anlagentelefon mit Display, erscheint: "Aufschalten: (Ruf-Nr. oder Name)".

Sie können sofort sprechen.

# <span id="page-26-4"></span><span id="page-26-0"></span>Telefon einstellen

# <span id="page-26-8"></span><span id="page-26-7"></span><span id="page-26-1"></span>Telefon gegen Missbrauch sperren

Sie können verhindern, dass Unbefugte Ihr Telefon während Ihrer Abwesenheit benutzen.

Voraussetzung: Sie haben einen persönlichen Schlosscode einge $righter \rightarrow$  [Seite 27](#page-26-2).

#### <span id="page-26-3"></span>Telefon ab-/aufschließen:

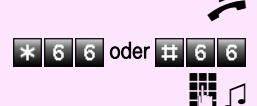

n Hörer abheben.

 $\ast$  6 6 oder  $\pm$  6 6 Kennzahl für "abschließen" oder "aufschließen" eingeben.

Code (Schlosscode) eingeben  $\rightarrow$  [Seite 27.](#page-26-2)

Im abgeschlossenen Zustand ertönt beim Abheben des Hörers ein Sonderwählton. Intern kann wie gewohnt gewählt werden.

<span id="page-26-9"></span><span id="page-26-6"></span>Ihr Telefon kann auch von einer berechtigten Stelle  $\rightarrow$  [Seite 37](#page-36-0) aus ab-/aufgeschlossen werden.

# <span id="page-26-5"></span><span id="page-26-2"></span>Persönlichen Schlosscode speichern

Um Ihr Telefon gegen Missbrauch zu schützen  $\rightarrow$  [Seite 27](#page-26-1) und um ein anderes Telefon wie Ihr eigenes nutzen zu können  $\rightarrow$  [Seite 33](#page-32-1), müssen Sie einen persönlichen Code eingeben, den Sie selbst speichern können.

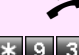

n Hörer abheben.

Kennzahl eingeben.

**Aktuellen 5-stelligen Code eingeben.** 

Haben Sie noch keinen Code vergeben, verwenden Sie bei der Ersteingabe "00000".

**Film** Neuen Code eingeben.

**ENE**Neuen Code wiederholen.

Sollten Sie Ihren Code vergessen haben, hilft Ihnen das zuständige Fachpersonal. Sie kann Ihren Code auf "00000" zurücksetzen.

Ihr Telefon kann auch von einer berechtigten Stelle  $\rightarrow$  [Seite 37](#page-36-0) aus ab-/aufgeschlossen werden.

# <span id="page-27-0"></span>Rufnummern und Termine speichern

# <span id="page-27-5"></span><span id="page-27-3"></span><span id="page-27-1"></span>Individuelle Kurzrufnummern speichern (nur MFV-Telefon)

Sie können 10 häufig genutzte Rufnummern speichern und diese durch individuelle Kurzrufnummern  $*0$  bis  $*9$  wählen  $\rightarrow$  [Seite 23](#page-22-1).

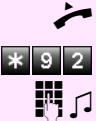

Hörer abheben.

Kennzahl eingeben.

Gewünschte Kurzrufnummer \*0 bis \*9 eingeben.

**FR**  $\Box$  Zuerst Extern-Kennzahl und dann externe Rufnummer eingeben (ca. 5 Sekunden warten).

# <span id="page-27-6"></span><span id="page-27-4"></span><span id="page-27-2"></span>Termine speichern

Sie können sich von Ihrem Telefon anrufen lassen, um an Termine erinnert zu werden  $\rightarrow$  [Seite 11](#page-10-3).

Dazu müssen Sie die gewünschten Zeitpunkte der Anrufe speichern. Möglich ist dies für die jeweils nächsten 24 Stunden.

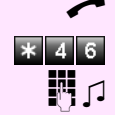

 $\blacktriangleright$  Hörer abheben.

Kennzahl eingeben.

Uhrzeit 4-stellig eingeben, z. B. 0905 für 9.05 Uhr (= 9.05 a.m.) oder 1430 für 14.30 Uhr (= 2.30 p.m.).

#### Gespeicherten Termin löschen

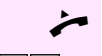

n Hörer abheben.

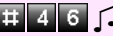

 $\Box$  4 6  $\Box$  Kennzahl eingeben.

# <span id="page-28-2"></span><span id="page-28-0"></span>Anrufe umleiten

# <span id="page-28-1"></span>Variable Anrufumleitung nutzen

Sie können interne und/oder externe Anrufe sofort an unterschiedliche interne oder externe Telefone (Ziele) umleiten (externes Ziel: je nach Anlagenkonfiguration möglich).

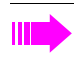

<span id="page-28-3"></span>Befindet sich Ihr Telefon in einem Netzwerk (Anlagenvernetzung über PC-Netz), sind Besonderheiten zu beachten  $\rightarrow$  [Seite](#page-47-0) 48!

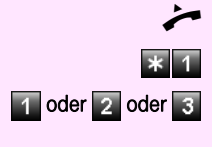

n Hörer abheben.

Kennzahl eingeben.

oder 2 oder 6 Gewünschte Umleitungsart eingeben: 1 = alle Anrufe, 2 = nur externe Anrufe, 3 = nur interne Anrufe

**FILE**  $\Box$  Rufnummer des Ziels eingeben (Externe Ziele mit Extern-Kennzahl).

#### Anrufumleitung ausschalten:

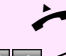

Hörer abheben.

**Ein 1 C** Kennzahl eingeben.

Ist eine Anrufumleitung eingeschaltet, ertönt beim Abheben des Hörers ein Sonderwählton.

Bei aktiver MFV-Durchwahl (zuständiges Fachpersonal fragen) können Sie Anrufe auch dorthin umleiten.  $\overline{Z}$ iele: Fax = 870, Durchwahl = 871, Fax-Durchwahl = 872.

## <span id="page-29-2"></span><span id="page-29-1"></span><span id="page-29-0"></span>Nachtschaltung nutzen

Alle externen Anrufe werden bei Nachtschaltungsbetrieb, z. B. in der Mittagspause oder nach Feierabend, sofort zu einem bestimmten internen Telefon (Nachtziel) umgeleitet. Die Nachtstation kann über das zuständige Fachpersonal (= Nachtschaltung standard) oder von Ihnen selbst (= Nachtschaltung temporär) festgelegt werden.

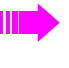

Befindet sich Ihr Telefon in einem Netzwerk (Anlagenvernetzung über PC-Netz), sind Besonderheiten zu beachten  $\rightarrow$  [Seite](#page-48-0) 49!

#### Einschalten:

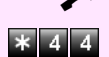

Hörer abheben. Kennzahl eingeben.

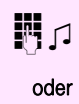

**IN 1** Innerhalb von 5 Sekunden Rufnummer des Ziels eingeben (= Nachtschaltung temporär).

**WEITER Kennzahl eingeben oder keine Eingabe (= Nachtschaltung stan**dard).

#### Ausschalten:

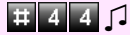

 $\begin{array}{|c|c|c|c|c|}\n\hline\n\text{H} & \text{A} & \text{A} & \text{C}\n\end{array}$  Kennzahl eingeben.

# <span id="page-30-2"></span><span id="page-30-1"></span><span id="page-30-0"></span>Anrufumleitung im Betreibernetz/ Mehrfachrufnummer MSN umleiten

Wenn eingerichtet (zuständiges Fachpersonal fragen), können Sie Anrufe auf der Ihnen zugeordneten Mehrfachrufnummer MSN (=Durchwahlrufnummer) direkt im Betreibernetz umleiten. So können Sie z. B. Ihren Telefonanschluss abends zu Ihrer Privatwohnung umschalten.

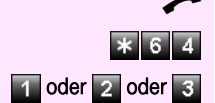

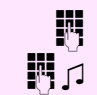

n Hörer abheben.

Kennzahl eingeben.

1 oder 2 oder 3 Gewünschte Umleitungsart eingeben: 1= sofort, 2 = unbeantwortete Rufe, 3 = im Besetztfall

**Eigene Durchwahlrufnummer eingeben.** 

Rufnummer des Ziels eingeben (ohne Extern-Kennzahl).

#### Umleitung ausschalten:

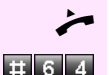

n Hörer abheben.

Kennzahl eingeben.

oder 2 oder 6 Eingeschaltete Umleitungsart eingeben.

 $E_1 = \Box$  Eigene Durchwahlrufnummer eingeben.

1=sofort, 2=unbeantwortete Rufe, 3= im Besetztfall

# <span id="page-31-0"></span>Weitere Funktionen nutzen

## <span id="page-31-6"></span><span id="page-31-5"></span><span id="page-31-1"></span>Info (Nachricht) senden

Sie können einzelnen oder Gruppen von Teilnehmern mit Systemtelefonen kurze Textnachrichten (Infotexte) senden. An Systemtelefonen ohne Display (z. B. Octophon F10), an ISDN-, Impuls- oder Tonwahltelefonen werden gesendete Infotexte als Rückrufwunsch gespeichert.

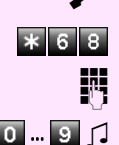

Hörer abheben.

Kennzahl eingeben.

**INTERFIT INTERNATION IN EINE PROFILITE IN THE RUFT INTERNATIONAL INTERNATIONAL INTERNATIONAL INC.** 

0. W 9 | J Vordefinierten Text (vom zuständigen Fachpersonal änderbar) auswählen. Kennzahl eingeben.

- $0 =$  Bitte um Rückruf  $5 =$  Fax/Telex abholen
- $1 =$  Besuch wartet  $6 =$  Bitte zum Diktat
- -
- $2 =$  Achtung Termin  $7 =$  Bitte kommen
	-
- $3 =$  dringender Anruf  $8 =$  Bitte Kaffee bringen
- $4 = \text{nicht stören}$  9 = verlasse Büro
- -

#### <span id="page-31-2"></span>Gesendete Info löschen

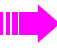

Sie können bereits gesendete Infotexte wieder löschen, so dass sie der Empfänger nicht erhält.

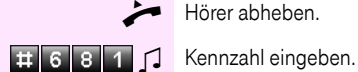

Hörer abheben.

<span id="page-31-4"></span>

#### <span id="page-31-3"></span>Infos entgegenehmen

Sind Nachrichten für Sie eingetroffen, hören Sie nach Abheben des Hörers einen Sonderwählton oder eine Ansage. Bei speziellen Tonwahltelefonen leuchtet, wenn eingerichtet, eine Briefkastenlampe.

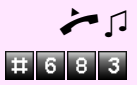

 $\blacktriangleright$   $\sqcap$  Hörer abheben.

Kennzahl eingeben.

Verbindung mit Absender der Nachricht oder zum Sprachspeichersystem wird aufgebaut.

#### <span id="page-32-0"></span>Empfangene Infos löschen

Sie können an Sie gesendete Infos löschen; es wird kein Rückruf eingeleitet.

Sind Nachrichten für Sie eingetroffen, hören Sie nach Abheben des Hörers einen Sonderwählton oder eine Ansage. Bei speziellen Tonwahltelefonen leuchtet, wenn eingerichtet, eine Briefkastenlampe.

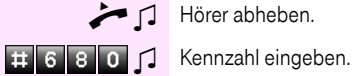

 $\Box$  Hörer abheben.

<span id="page-32-3"></span><span id="page-32-2"></span>Die empfangenen Infos wurden gelöscht.

# <span id="page-32-1"></span>Anderes Telefon wie das eigene benutzen

Ihr Telefon kann vorübergehend von anderen, für ein gehendes Gespräch, so benutzt werden, als wäre es deren eigenes.

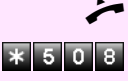

Hörer abheben.

Kennzahl eingeben.

**Rufter Rufnummer des anderen Nutzers eingeben.** 

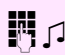

**FR**  $\Box$  Code (Schlosscode) des anderen Nutzers eingeben.

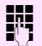

**ENT** Externe Rufnummer wählen.

Nach Gesprächsende wird dieser Zustand wieder aufgehoben.

# <span id="page-33-4"></span><span id="page-33-3"></span><span id="page-33-2"></span><span id="page-33-1"></span><span id="page-33-0"></span>Dienste/Funktionen zurücksetzen (übergreifendes Löschen für ein Telefon)

Es steht eine generelle Rücksetzprozedur für eingeleitete Funktionen zur Verfügung. Folgende Funktionen werden gelöscht, falls aktiviert:

- Umleitung ein
- Antwort-Text ein
- **Rufzuschaltung**
- Sammelanschluss aus
- Rufnr.unterdrücken
- Anklopfen ohne Ton
- Anrufschutz ein
- Ruhe ein
- empfangene Infos:
- Rückruf-Aufträge
- Hörer abheben.

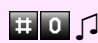

**ED** O C Kennzahl eingeben.

## <span id="page-34-6"></span><span id="page-34-2"></span><span id="page-34-0"></span>Mithören/Geheimes Aufschalten

Wenn eingerichtet (zuständiges Fachpersonal fragen), können Sie sich in ein laufendes Gespräch eines internen Teilnehmers einschalten und unbemerkt mithören

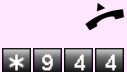

n Hörer abheben.

Kennzahl eingeben.

**FILE** Interne Rufnummer eingeben.

# <span id="page-34-5"></span><span id="page-34-4"></span><span id="page-34-3"></span><span id="page-34-1"></span>Raum überwachen (Babyphone)

n Hörer abheben und in Richtung Geräuschquelle legen.

Zur Überwachung eines Raums können Sie ein Telefon benutzen. Beim dem überwachenden Telefon muss diese Funktion aktiviert sein.

Wenn Sie dieses Telefon anrufen, hören Sie sofort, was in dem Raum passiert.

Zu überwachendes Telefon aktivieren:

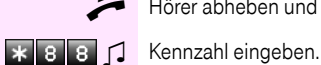

Zu überwachendes Telefon deaktivieren:

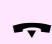

Hörer auflegen.

Hörer abheben.

Raum überwachen:

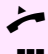

**INT** Interne Rufnummer des Telefons eingeben, das sich in dem Raum befindet, der überwacht werden soll.

# <span id="page-35-2"></span><span id="page-35-1"></span><span id="page-35-0"></span>Funktionen für ein anderes Telefon aktivieren

Wenn eingerichtet (zuständiges Fachpersonal fragen), können Sie folgende Funktionen für andere Telefone ein- oder ausschalten (Assoziierter Dienst):

- Anrufschutz, Kennzahl  $*97/#97$   $\rightarrow$  [Seite 12](#page-11-0)
- Anrufumleitung, Kennzahl  $*11, *12, *13/#1$   $\rightarrow$  [Seite 29](#page-28-1)
- Telefon ab-/aufschließen, Kennzahl  $*66/#66 \rightarrow$  [Seite 27](#page-26-1)
- Ruf zuschalten, Kennzahl  $*81/#81$   $\rightarrow$  [Seite 45](#page-44-1)
- Gruppenruf, Kennzahl  $*85/#85 \rightarrow$  [Seite 44](#page-43-1)
- Dienste/Funktionen zurücksetzen, Kennzahl #0 $\rightarrow$  [Seite 34](#page-33-0)
- Schalter betätigen, Kennzahl  $*90/#90 \rightarrow$  [Seite 40](#page-39-0)
- Nachtschaltung, Kennzahl  $*44/#44 \rightarrow$  [Seite 30](#page-29-0)
- Termine, Kennzahl  $*65 \rightarrow$  [Seite 28](#page-27-2)

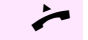

Hörer abheben.

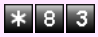

 $\overline{\ast}$  8 3 Kennzahl eingeben.

**ENTIFICHER UNIVERSITEET EINE FURNISHEITE IN TERLET EINE**<br>Interne Rufnummer des Telefons eingeben, für das die Funktion aktiviert werden soll.

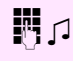

**FR**  $\Box$  Kennzahl – z. B.  $*97$  für Anrufschutz ein – und evtl. Prozedur eingeben.

# <span id="page-36-4"></span><span id="page-36-2"></span><span id="page-36-0"></span>Anderes Telefon gegen Missbrauch sperren

Wenn eingerichtet (zuständiges Fachpersonal fragen), können Sie andere Telefone gegen unberechtigte Nutzung abschließen und wieder aufschließen.

Hat ein Telefonbenutzer sein Telefon abgeschlossen, und seinen persönlichen Schlosscode vergessen, können Sie durch diese Funkton sein Telefon wieder aufschließen.

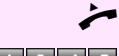

n Hörer abheben.

Kennzahl eingeben.

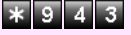

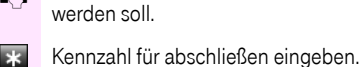

 $\overline{\mathbf{r}}$ oder **B** 

Kennzahl für aufschließen eingeben.

# <span id="page-36-3"></span><span id="page-36-1"></span>Anlagenfunktionen von extern nutzen DISA (Direct Inward System Access)

**ENT** Interne Rufnummer des Telefons eingeben, das auf-/abgeschlossen

Wenn eingerichtet (zuständiges Fachpersonal fragen), können Sie von extern (außerhalb) – wie als interner Teilnehmer – über Ihre Anlage eine gehende externe Verbindung aufbauen. Außerdem lassen sich folgende Funktionen Ihrer Anlage aktivieren bzw. deaktivieren:

- Dienste/Funktionen zurücksetzen, Kennzahl #0 $\rightarrow$  [Seite 34](#page-33-0)
- Anrufumleitung, Kennzahl  $*1/#1$   $\rightarrow$  [Seite 29](#page-28-1)
- Telefon ab-/aufschließen, Kennzahl  $*66/#66 \rightarrow$  [Seite 27](#page-26-1)
- Persönlichen Schlosscode speichern, Kennzahl  $*93 \rightarrow$  [Seite 27](#page-26-2)
- Info (Nachricht senden), Kennzahl  $*68/#68$   $\rightarrow$  [Seite 32](#page-31-1)
- Ruf zuschalten, Kennzahl  $*81/#81$   $\rightarrow$  [Seite 45](#page-44-1)
- Gruppenruf, Kennzahl  $*85/#85 \rightarrow$  [Seite 44](#page-43-1)
- Rufnummernanzeige unterdrücken, Kennzahl  $*86/#86 \rightarrow$  [Seite 15](#page-14-2)
- Tür öffnen, Kennzahl  $*61 \rightarrow$  [Seite 13](#page-12-0)
- Türöffner freigeben, Kennzahl  $*89/#89 \rightarrow$  [Seite 14](#page-13-0)
- Schalter betätigen, Kennzahl  $*90/#90 \rightarrow$  [Seite 40](#page-39-0)
- Anrufschutz, Kennzahl  $*97/#97 \rightarrow$  [Seite 12](#page-11-0)
- Wählen mit Kurzwahl, Kennzahl  $*7$   $\rightarrow$  [Seite 23](#page-22-1)
- Assoziierter Dienst, Kennzahl  $*83 \rightarrow$  [Seite 36](#page-35-0)

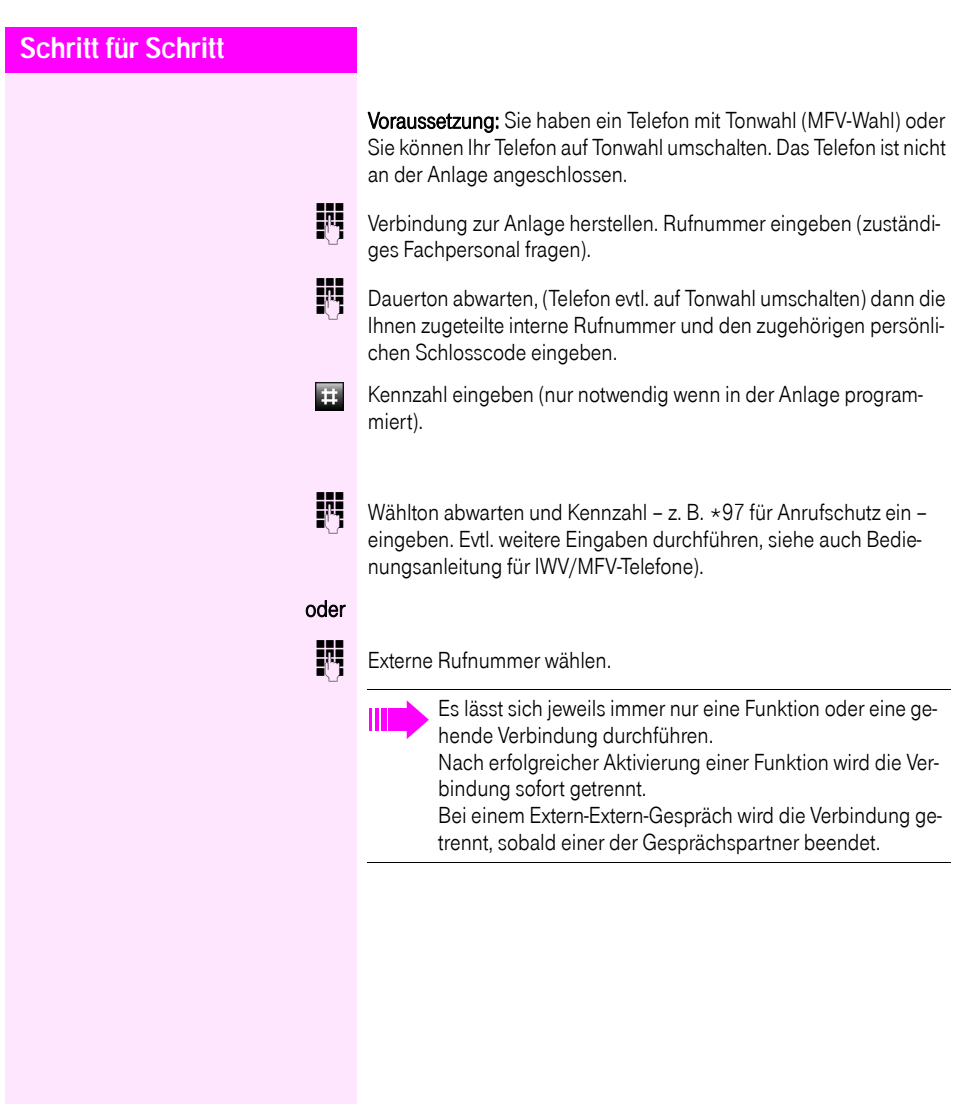

# <span id="page-38-2"></span><span id="page-38-1"></span><span id="page-38-0"></span>Angeschlossene Computer bzw. deren Programme steuern/Telefondatendienst

Wenn eingerichtet (zuständiges Fachpersonal fragen), können Sie mit Ihrem Telefon angeschlosseneComputer bzw. deren Programme steuern, z. B. Hotelservices oder Auskunftsysteme.

Voraussetzung: Sie haben eine Verbindung hergestellt.

 $(R)$   $*$   $4$   $2$  Kennzahl eingeben.

Für die Eingabe der Daten werden Sie nun vom angeschlossenen Computer geführt, müssen aber, je nach Konfiguration (zuständiges Fachpersonal fragen), Ihre Eingaben auf eine von 2 Arten durchführen:

• Eingaben im Blockmodus

0 ... 9 Daten eingeben.

Eingabe abschließen

oder • Eingaben im Online-Modus: Der angeschlossene Computer verarbeitet Ihre Eingaben direkt.

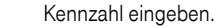

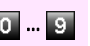

**SSR** 

**FR** 

0 ... 9 Daten eingeben.

## <span id="page-39-2"></span><span id="page-39-0"></span>Schalter betätigen

<span id="page-39-1"></span>Wenn eingerichtet (zuständiges Fachpersonal fragen), können Sie über Schalter (Aktoren; maximal 4) verschiedene Einrichtungen (z. B. Türöffner) ein- und ausschalten.

Je nach Programmierung lassen sich die Schalter ein- und aus- oder ein- und automatisch (nach Zeit) ausschalten.

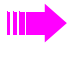

Befindet sich Ihr Telefon in einem Netzwerk (Anlagenvernetzung über PC-Netz), sind Besonderheiten zu  $beachten \rightarrow$  [Seite](#page-50-0) 51!

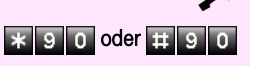

Hörer abheben.

 $\overline{*}$  9 0 oder  $\overline{+}$  9 0 Kennzahl für "ein" oder "aus" eingeben.

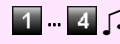

1 ... 4 **1** Schalter eingeben.

## <span id="page-40-6"></span><span id="page-40-5"></span><span id="page-40-0"></span>Personen suchen

Ist an Ihrer Anlage eine Personensucheinrichtung PSE angeschaltet (zuständiges Fachpersonal fragen), können Sie Personen über Ihre Taschenempfänger suchen.

Der Taschenempfänger signalisiert dem Gesuchten einen Gesprächswunsch. Der Gesuchte kann zum nächstgelegenen Telefon gehen und sich melden.

Ja nach Art der angeschalteten Personensucheinrichtung (Einfach-PSE oder Komfort-PSE) unterscheiden sich die Bedienabläufe.

# <span id="page-40-3"></span><span id="page-40-1"></span>Einfach-PSE

#### Personen suchen:

Damit Sie gesucht werden können, müssen Sie eine Rufzuschaltung  $\rightarrow$  [Seite 45](#page-44-1), eine Anrufumleitung  $\rightarrow$  [Seite 29](#page-28-1) oder eine Rufweiterleitung (zuständiges Fachpersonal fragen) zur internen Teilnehmer-Rufnummer Ihrer PSE aktiviert haben.

Ein Gesprächswunsch wird dann automatisch signalisiert.

#### Melden am nächstgelegenen Telefon:

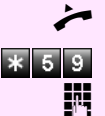

Hörer abheben.

Kennzahl eingeben.

Eigene Rufnummer eingeben.

## <span id="page-40-4"></span><span id="page-40-2"></span>Komfort-PSE

#### Personen suchen:

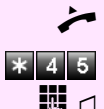

Hörer abheben.

Kennzahl eingeben.

Rufnummer des Gesuchten eingeben.

#### Melden am nächstgelegenen Telefon:

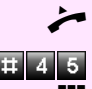

Hörer abheben.

Kennzahl eingeben.

Eigene Rufnummer eingeben.

# <span id="page-41-3"></span><span id="page-41-0"></span>Team/Chef/Sekretariat mit zugewiesenen Leitungen

Wenn eingerichtet (zuständiges Fachpersonal fragen), gehören Sie zu einem Team von Teilnehmern für die spezielle Leitungen vorhanden sind. Über die Ihnen zugewiesene Leitung können Sie wie gewohnt Ihre Gespräche abwickeln.

Außerdem können Sie für die Leitungen Ihrer Gruppe eine Anrufumleitung oder eine Rufumschaltung aktivieren.

# <span id="page-41-4"></span><span id="page-41-2"></span><span id="page-41-1"></span>Anrufe für Leitungen umleiten

Sie können interne und/oder externe Anrufe auf Leitungen Ihrer Gruppe sofort an unterschiedliche interne oder externe Telefone (Ziele) umleiten (auch externes Ziel bei entsprechender Anlagenkonfiguration möglich).

Wenn Sie eine Anrufumleitung für eine Leitung aktivieren, so wirkt diese für alle Teilnehmer Ihrer Gruppe.

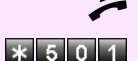

Hörer abheben.

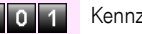

Kennzahl eingeben.

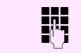

**ENT** Gewünschte Leitungsnummer eingeben.

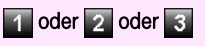

- 1 oder 2 oder 3 Gewünschte Umleitungsart eingeben: 1 = alle Anrufe, 2 = nur externe Anrufe, 3 = nur interne Anrufe
	- **FRUFICHERUF** CHENNIG<br> **CONFIDENT** CHENNIGHT CONTROLLET REPORTS RESPONDENT CONTROLLET CHENNIS CHENNIS CHENNIS CHENNIS CHENNIS CONTROLLET

#### Anrufumleitung ausschalten:

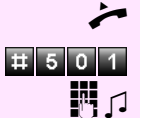

Hörer abheben.

Kennzahl eingeben.

**FR** 1 Gewünschte Leitungsnummer eingeben.

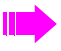

Ist eine Anrufumleitung für eine Leitung eingeschaltet, ertönt beim Belegen ein Sonderwählton.

# <span id="page-42-2"></span><span id="page-42-1"></span><span id="page-42-0"></span>Anrufe direkt zum Chef umschalten (nur im Team Chef/Sekretariat)

Alle Anrufe für den Chef werden normalerweise nur im Sekretariat akustisch signalisiert.

Sie können die akustische Signalisierung so schalten, dass die Anrufe nur am Cheftelefon bzw. am zugewiesenen Zweittelefon akustisch signalisiert werden.

#### Einschalten:

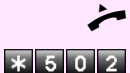

n Hörer abheben.

Kennzahl eingeben.

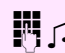

**EN Gewünschte Leitungsnummer eingeben.** 

#### Ausschalten:

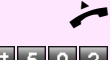

Hörer abheben.

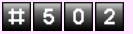

Kennzahl eingeben.

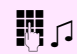

**FR**  $\Box$  Gewünschte Leitungsnummer eingeben.

# <span id="page-43-0"></span>Weitere Teamfunktion nutzen

## <span id="page-43-4"></span><span id="page-43-2"></span><span id="page-43-1"></span>Gruppenruf ein/ausschalten

<span id="page-43-3"></span>Wenn eingerichtet (zuständiges Fachpersonal fragen), gehören Sie zu einer oder mehreren Gruppen von Teilnehmern, die jeweils über eine Sammelanschluss- oder Gruppenruf-Rufnummern erreichbar sind.

Ankommende Anrufe werden der Reihe nach (= Sammelanschluss) oder gleichzeitig (= Gruppenruf) an allen Telefonen der Gruppe signalisiert, bis ein Gruppenmitglied den Anruf entgegennimmt. Sie können auch zu einem Team (auch Chef/Sekretariat) gehören, denen mehrere Leitungen zugewiesen wurden  $\rightarrow$  [Seite 42.](#page-41-0)

Jeder Teilnehmer der Gruppe kann auch unter seiner eigenen Rufnummer erreichbar bleiben.

Den Ruf für den Sammelanschluss, Gruppenruf oder für die einzelnen Leitungen einer Gruppe (auch Chef/Sekretariat) können sie ausund einschalten.

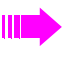

Befindet sich Ihr Telefon in einem Netzwerk (Anlagenvernetzung über PC-Netz), sind Besonderheiten zu beachten  $\rightarrow$  [Seite](#page-46-1) 47!

Sie gehören zu einem Sammelanschluss oder zum Gruppenruf:

Hörer abheben.

oder w Kennzahl für "aus" oder "ein" eingeben.

Sie gehören zu mehreren Gruppen oder zu einer Gruppe mit Leitungen (auch Chef/Sekretariat):

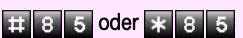

Hörer abheben.

**EDE 5 oder KEBE5** Kennzahl für "aus" oder "ein" eingeben.

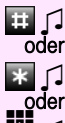

**B**  $\Box$  Kennzahl für "alle Gruppen aus" eingeben.

Kennzahl für "alle Gruppen ein" eingeben.

Gruppen-/Leitungsnummer für "gezieltes Heraus-/Hineinschalten" eingeben.

<span id="page-44-2"></span>Haben Sie für eine andere Gruppe/Leitung den Ruf eingeschaltet oder für alle Gruppen/Leitungen, denen Sie angehören, den Ruf ausgeschaltet, ertönt beim Abheben des Hörers ein Sonderwählton.

# <span id="page-44-4"></span><span id="page-44-0"></span>Anruf für Kollegin/Kollegen im Team übernehmen

Anrufe für Telefone innerhalb eines Teams (Anrufübernahmegruppe; zuständiges Fachpersonal fragen) können Sie an Ihrem Telefon übernehmen; auch während eines Gesprächs.

Voraussetzung: Ihr Telefon läutet kurz.

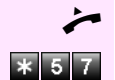

n Hörer abheben.

Kennzahl eingeben.

# <span id="page-44-5"></span><span id="page-44-3"></span><span id="page-44-1"></span>Ruf zuschalten

Sie können Anrufe für Ihr Telefon an bis zu 5 weiteren Telefonen akustisch signalisieren lassen. Derjenige, der zuerst den Anruf entgegennimmt, erhält das Gespräch.

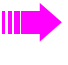

Befindet sich Ihr Telefon in einem Netzwerk (Anlagenvernetzung über PC-Netz), sind Besonderheiten zu beachten  $\rightarrow$  [Seite](#page-49-0) 50!

#### Telefone für die Rufzuschaltung speichern:

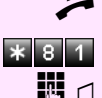

Hörer abheben.

Kennzahl eingeben.

Interne Rufnummer eingeben.

#### Löschen von allen rufzugeschalteten Telefonen:

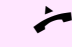

Hörer abheben.

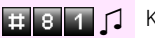

 $\Box$  Kennzahl eingeben.

<span id="page-45-8"></span><span id="page-45-7"></span><span id="page-45-6"></span><span id="page-45-5"></span><span id="page-45-4"></span><span id="page-45-3"></span><span id="page-45-2"></span><span id="page-45-1"></span><span id="page-45-0"></span>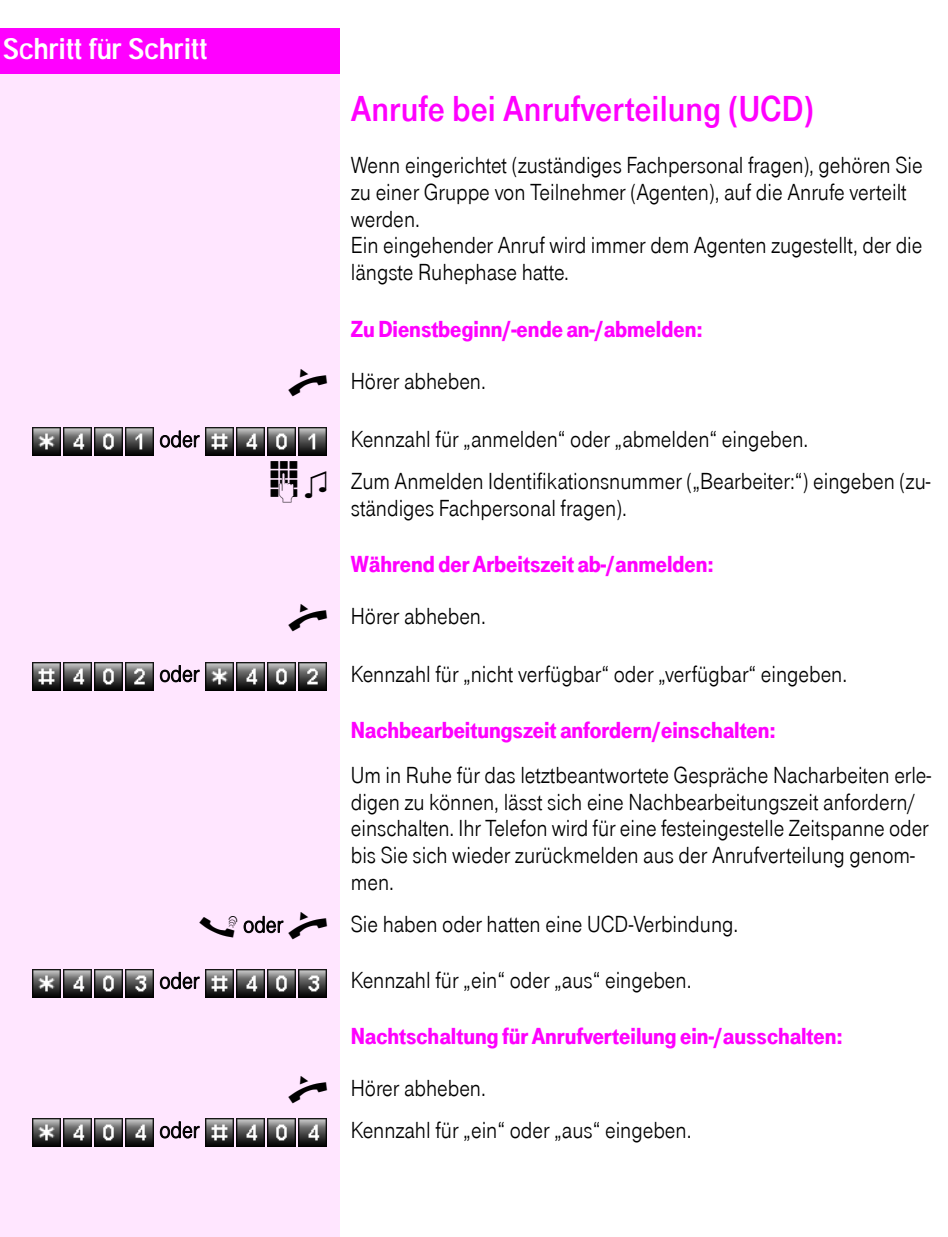

# <span id="page-46-2"></span><span id="page-46-0"></span>Spezielle Funktionen im LAN (PC-Netz)

Ist Ihr Telefon in eine Octopus Netzwerk-Umgebung eingebunden, sind mehrere Octopus Anlagen über ein LAN (Local Area Network, z. B. firmeneigenes PC-Netz) miteinander verbunden. Sie telefonieren über das LAN (PC-Netz).

Ist dies der Fall, müssen Sie bei einigen Funktionen bestimmte Besonderheiten beachten. Diese sind nachfolgend beschrieben.

# <span id="page-46-3"></span><span id="page-46-1"></span>Herausschalten aus Sammelanschluss/ **Gruppenruf**

Voraussetzung: Sie gehören zum Sammelanschluss/Gruppenruf  $\rightarrow$  [Seite](#page-43-1) 44 einer anderen Octopus Anlage

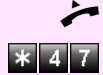

Hörer abheben.

Kennzahl eingeben.

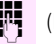

(DISA-) Rufnummer der anderen Octopus Anlage eingeben.

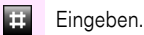

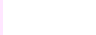

**FR4** (DISA-) Rufnummer Ihres Telefons eingeben.

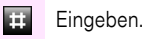

# 8 5 oder \* 8 5 1 Kennzahl für "aus" oder "ein" eingeben.

Sie gehören zu mehreren Gruppen einer anderen Octopus Anlage:

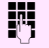

**ENE** Gruppennummer für "gezieltes Heraus-/Hineinschalten" eingeben.

<span id="page-47-1"></span><span id="page-47-0"></span>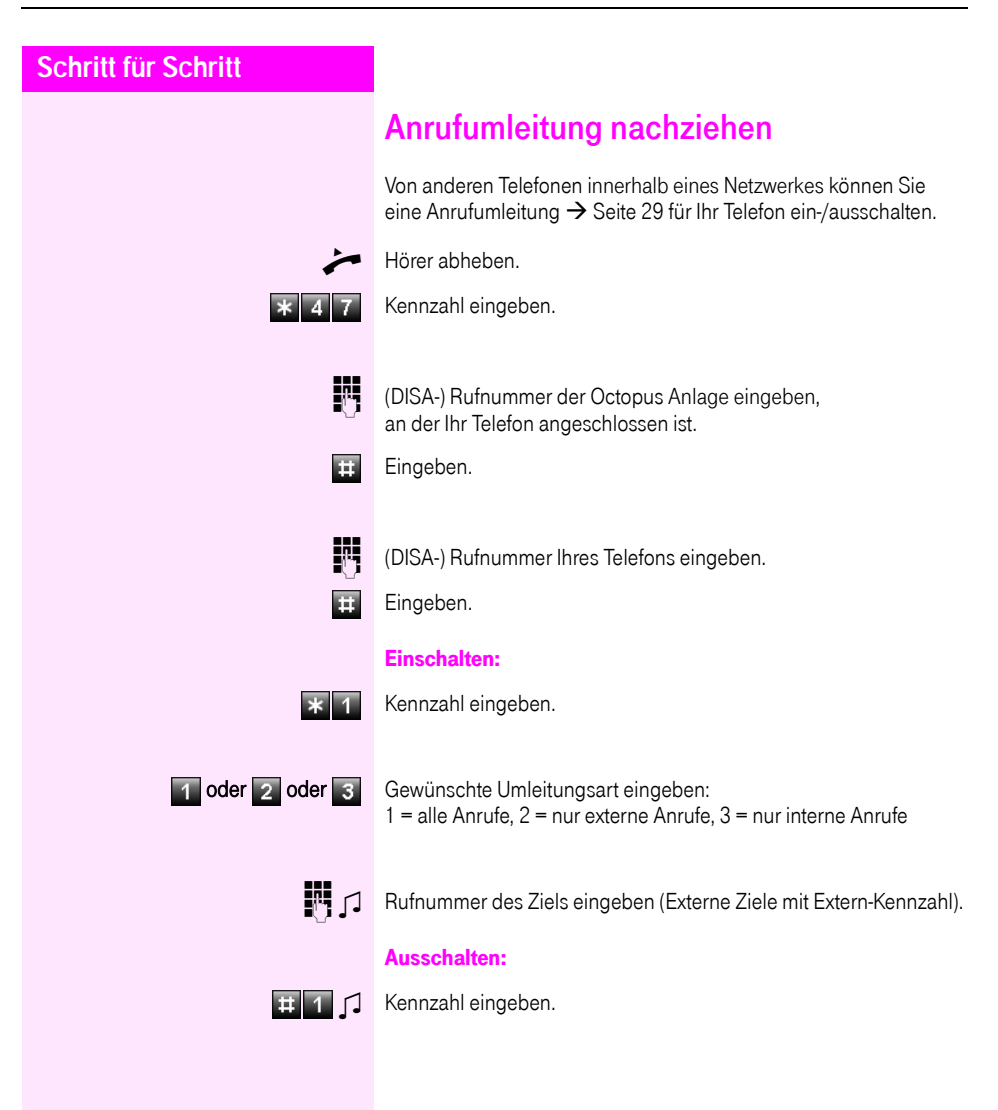

<span id="page-48-1"></span><span id="page-48-0"></span>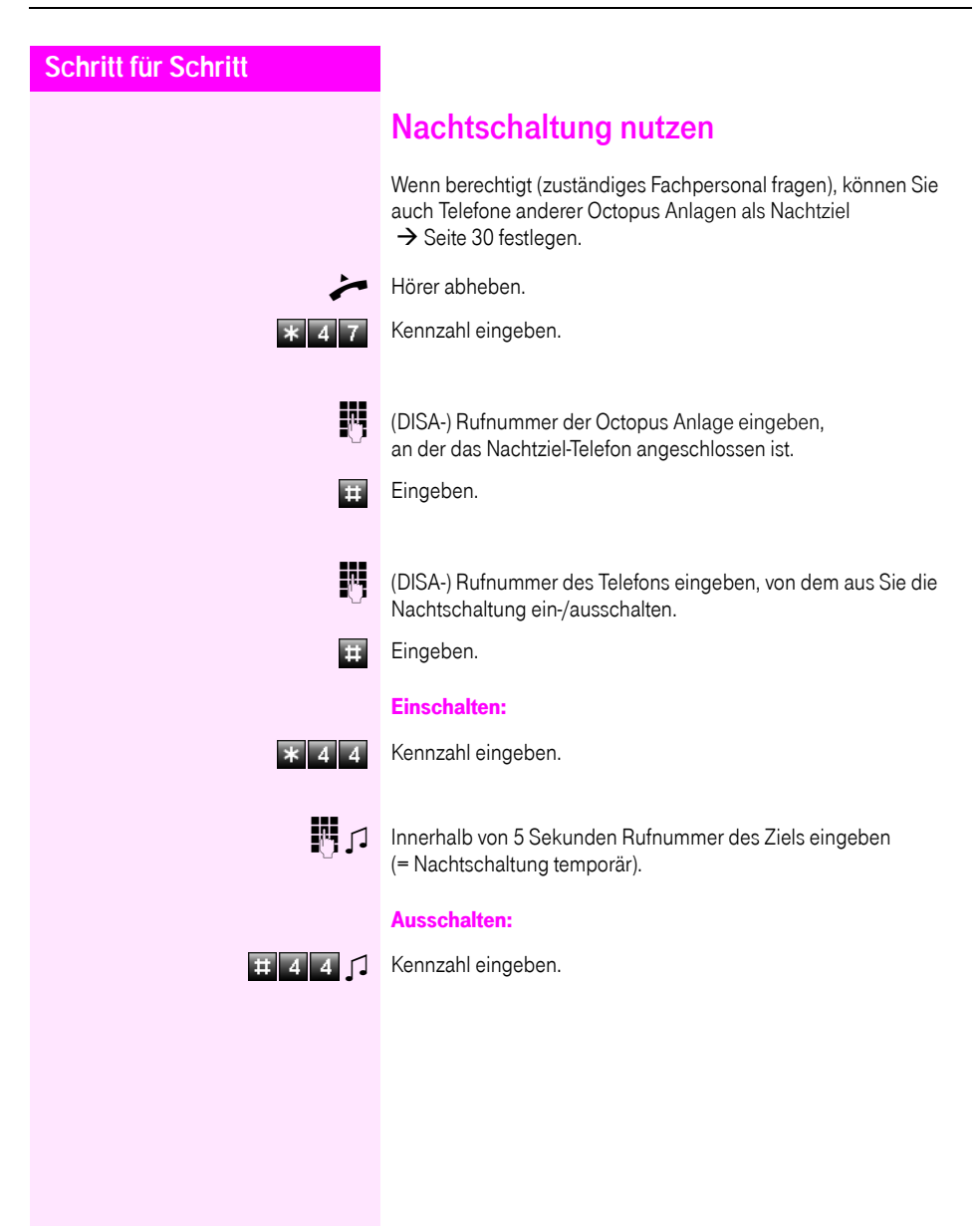

## <span id="page-49-1"></span><span id="page-49-0"></span>Ruf zuschalten

Sie können Anrufe für Ihr Telefon auch an externen Telefonen oder an Telefonen in anderen Octopus Anlagen signalisieren lassen  $\rightarrow$  Seite 45.

#### Telefone für die Rufzuschaltung speichern:

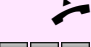

Hörer abheben.

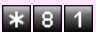

Kennzahl eingeben.

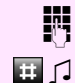

**Rufnummer eingeben.** 

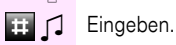

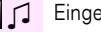

Löschen von allen rufzugeschalteten Telefonen:

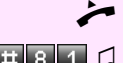

Hörer abheben.

# 8 1 0 Kennzahl eingeben.

<span id="page-50-1"></span><span id="page-50-0"></span>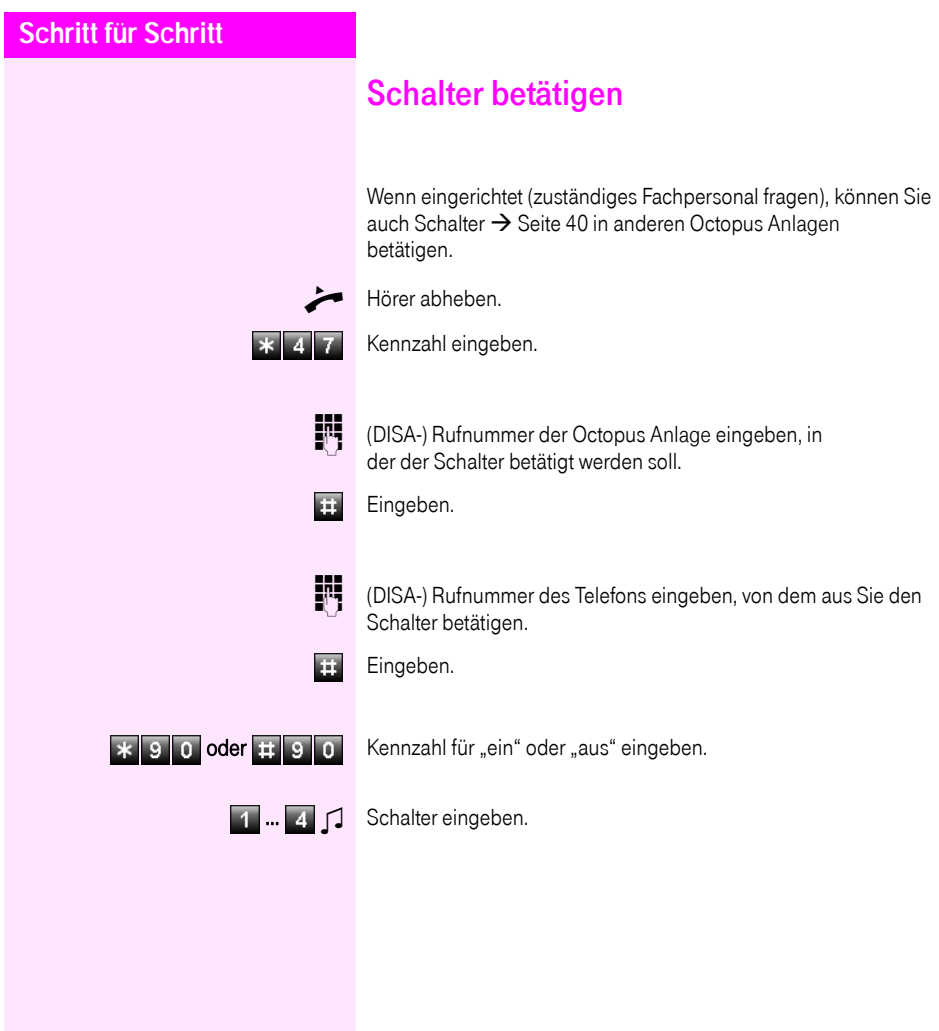

<span id="page-51-1"></span><span id="page-51-0"></span>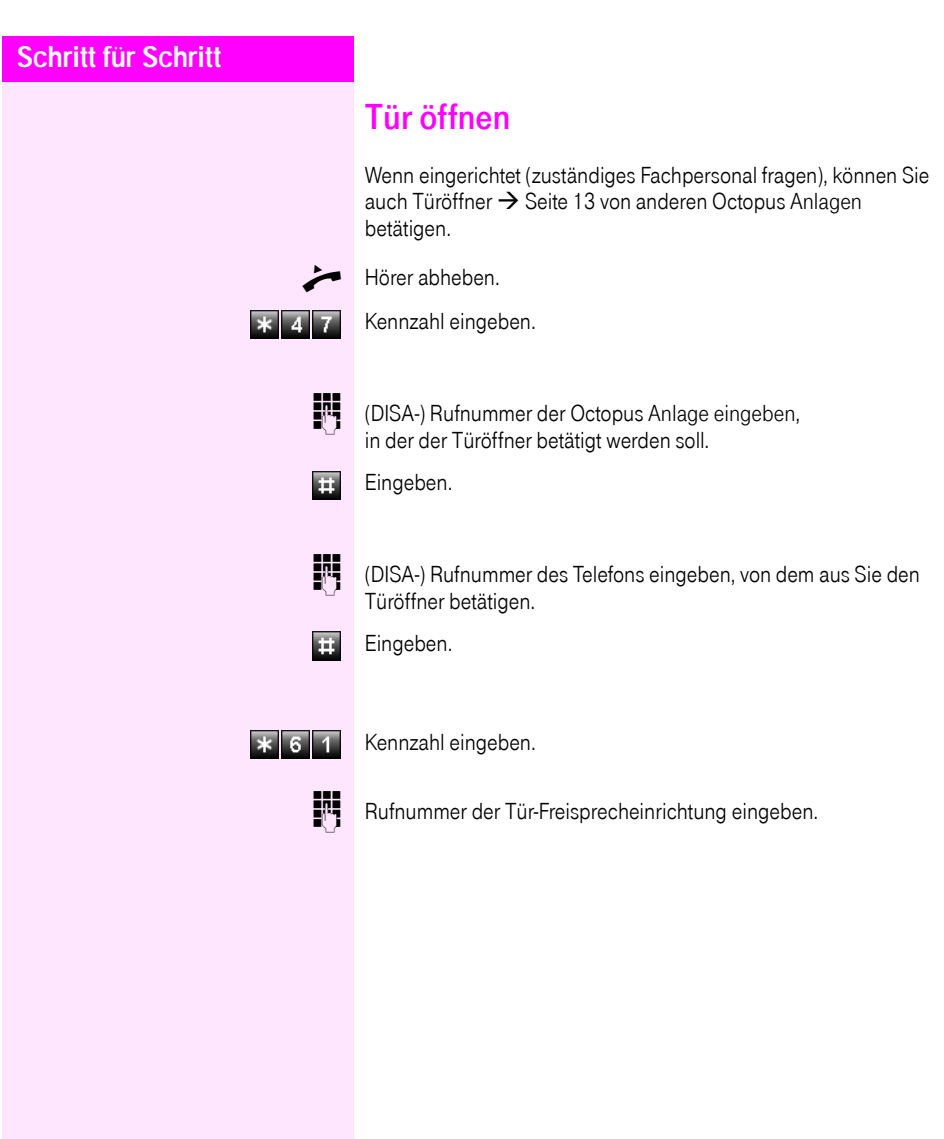

## <span id="page-52-0"></span>Dokumentation im Internet

Dieses Dokument und weitere Informationen erhalten Sie im Internet: [http://hilfe.telekom.de](http://hilfe.telekom.de/hsp/cms/content/HSP/de/3388/theme-71990825/theme-2001020/theme-2000563/theme-2000819/theme-75195748) > Downloads & Handbücher > Geräte & Zubehör > Telefonanlagen > Octopus Serie > Octopus F > Standardtelefon analog/ISDN

Zum Ansehen und Ausdrucken der PDF-Dokumentation benötigen Sie die kostenlose Software "Acrobat Reader": [http://www.adobe.com](http://www.adobe.com/products/acrobat/readstep2.html)

# <span id="page-53-0"></span>**Stichwortverzeichnis**

## $\overline{A}$

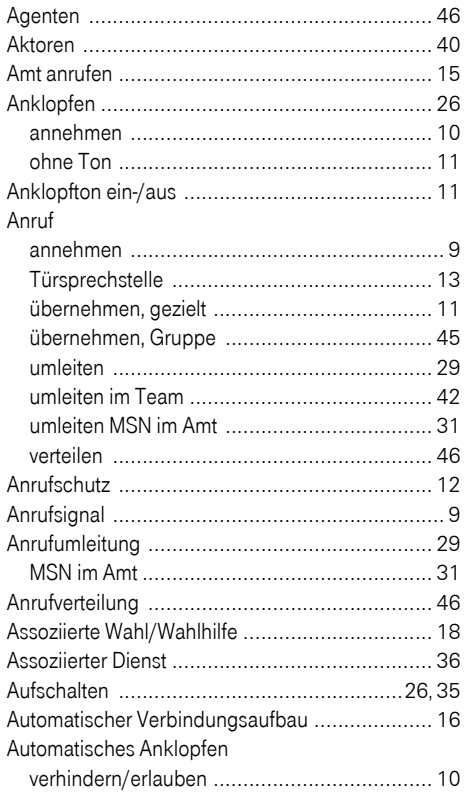

## $\overline{\mathbf{B}}$

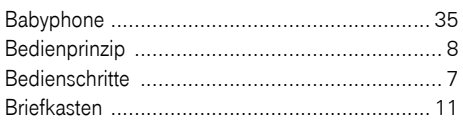

#### $\overline{c}$

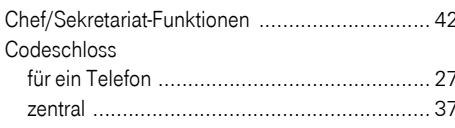

#### $\mathbf D$

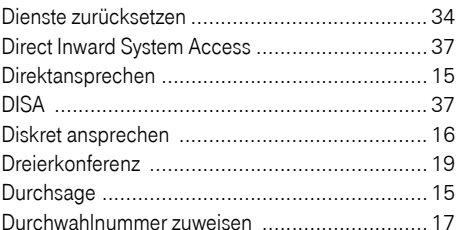

#### E

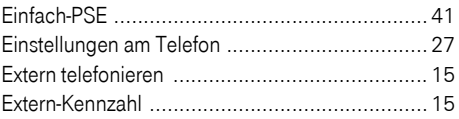

#### -F

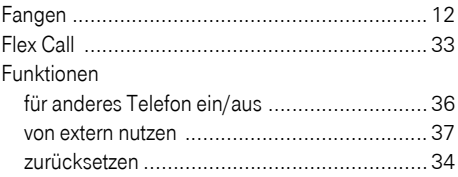

#### $\mathbf G$

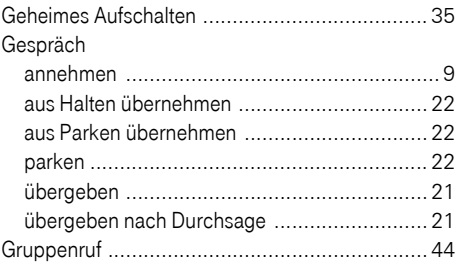

#### $\overline{\mathsf{H}}$

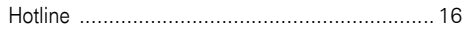

#### I

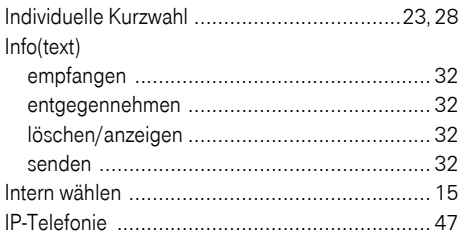

# K

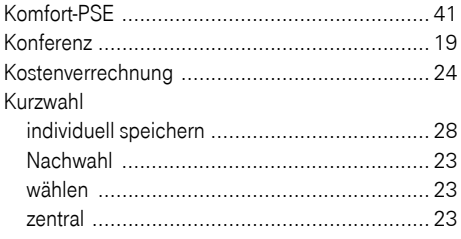

## L

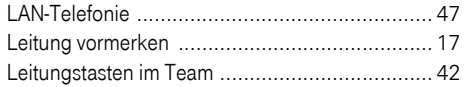

## $\overline{\mathsf{M}}$

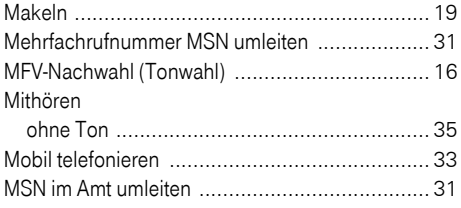

#### $\overline{\mathsf{N}}$

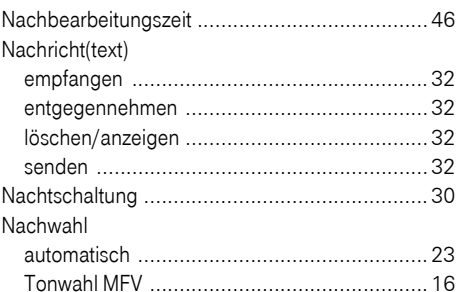

# $\frac{0}{00}$

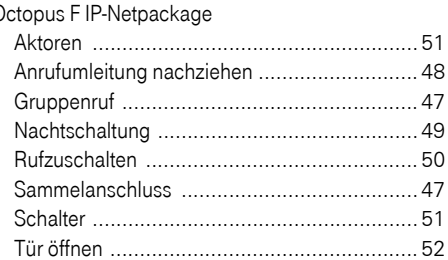

#### P

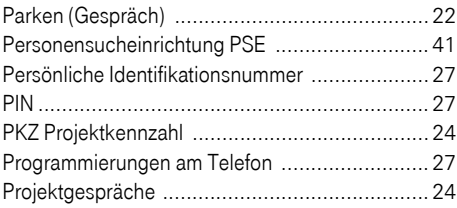

#### $\overline{\mathsf{R}}$

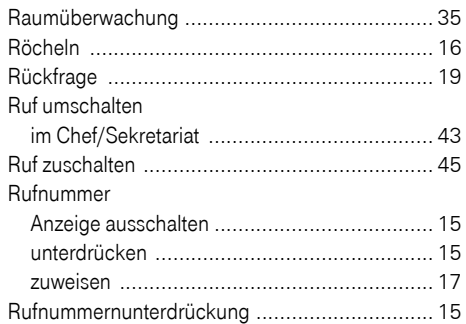

## $\mathbf{s}$

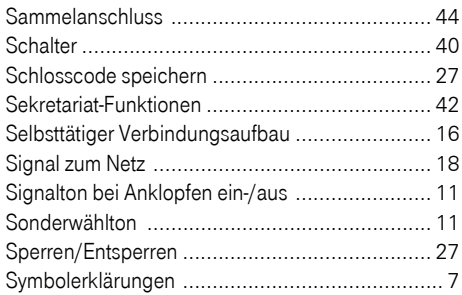

## Ť

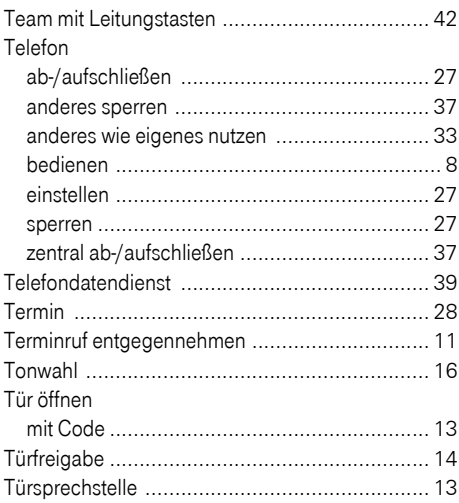

#### $\overline{\mathsf{U}}$

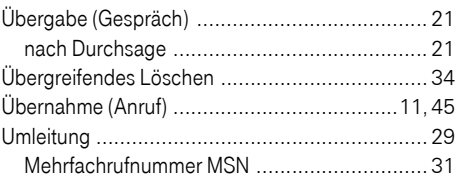

#### $\overline{\mathsf{V}}$

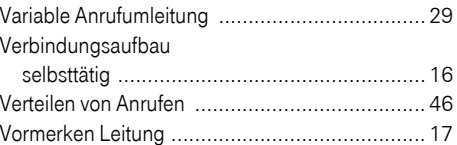

#### W

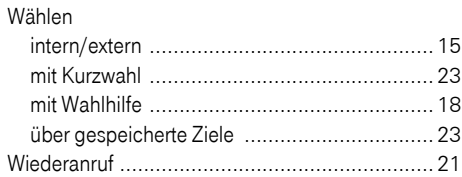

# $\overline{z}$

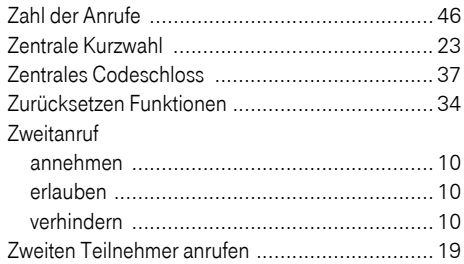

# <span id="page-56-0"></span>Funktionen und Kennzahlen im Überblick (alphabetisch)

Nachfolgende Tabelle zeigt alle möglichen Funktionen. Wenn eingerichtet (zuständiges Fachpersonal fragen), können Sie die Funktionen durch Eingabe einer Kennzahl einleiten.

Bei Impulswahl-Telefonen müssen Sie die Taste  $\star$  durch die Ziffernfolge  $\overline{7}$  5 und die Taste  $\overline{1}$  durch ersetzen.  $\left(\mathbb{R}\right)$  bei Impulswahl-Telefonen nicht notwendig.

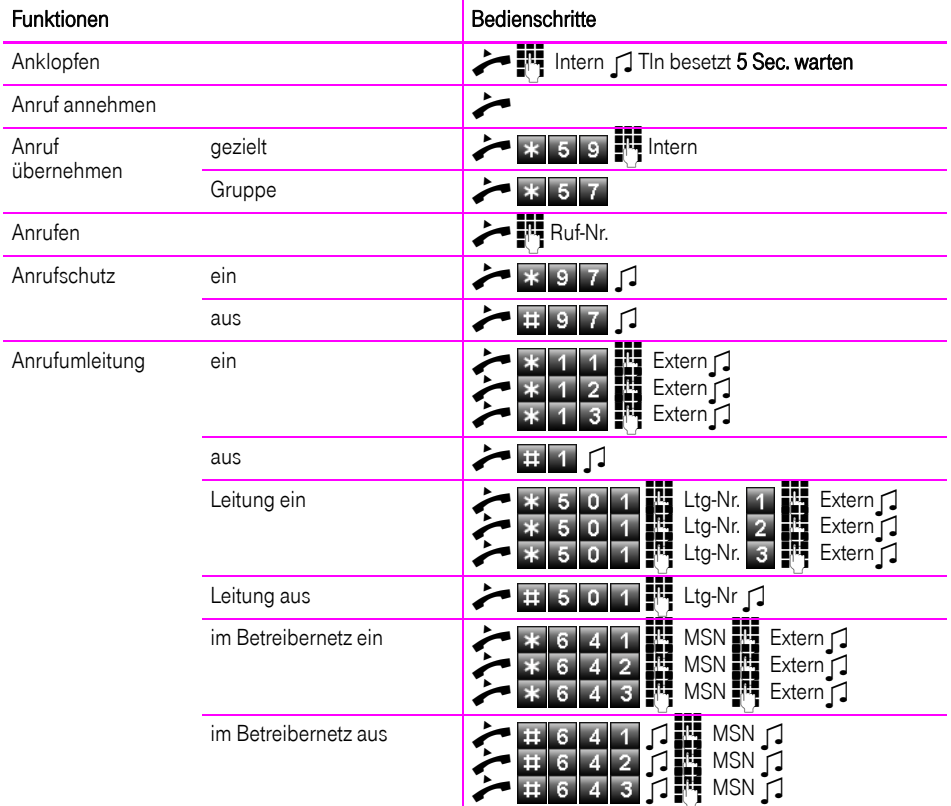

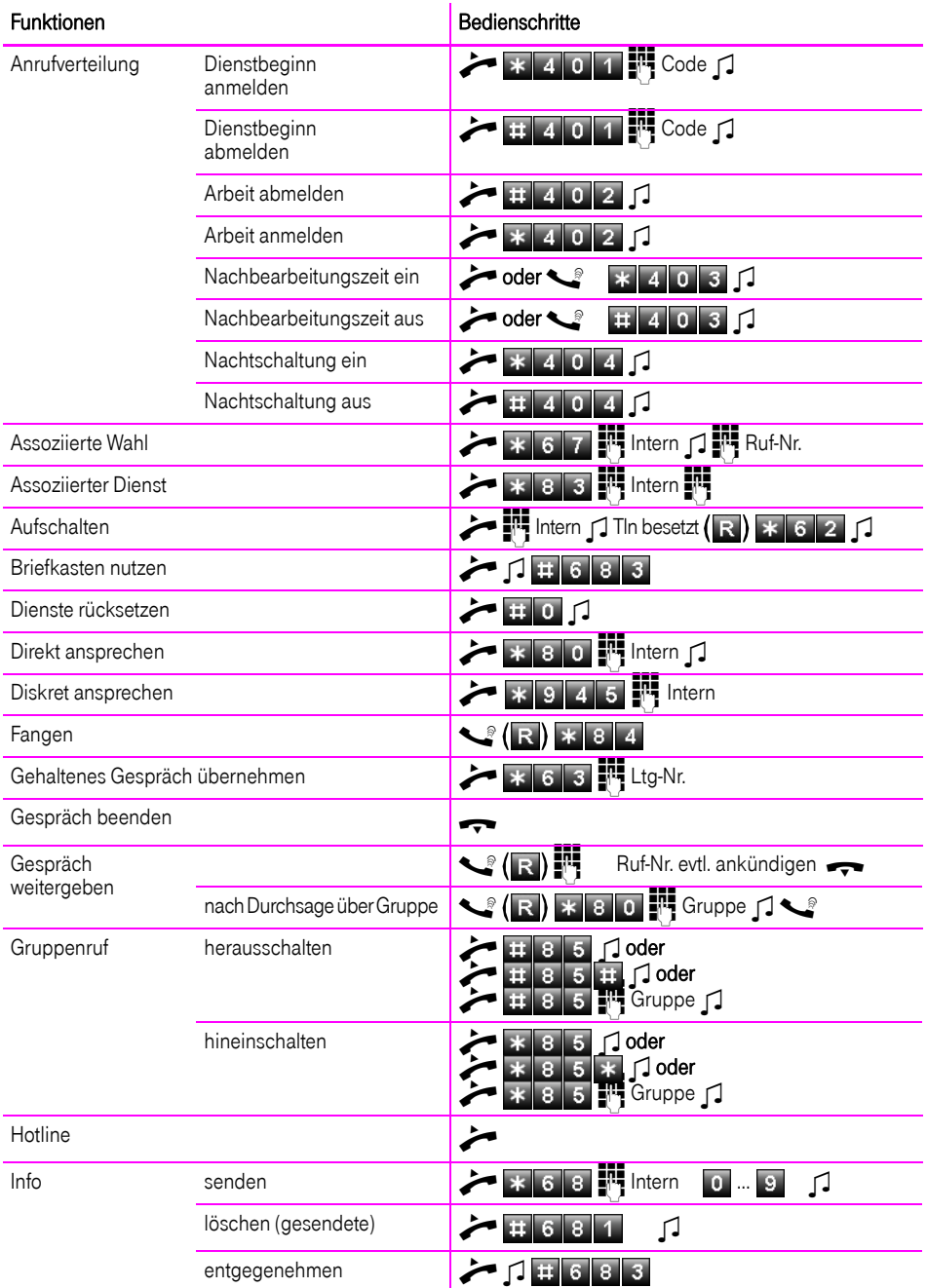

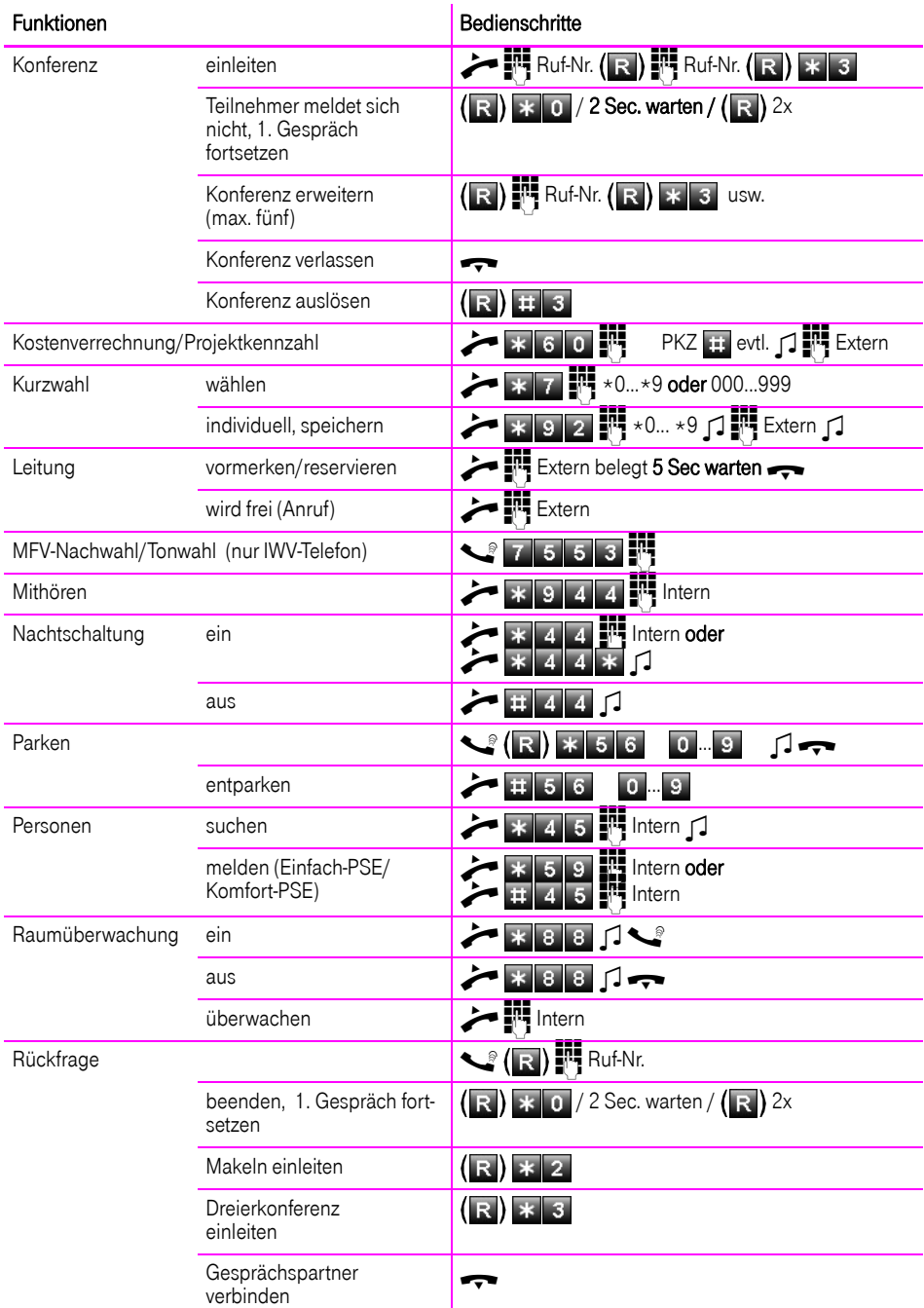

#### **Funktionen und Kennzahlen im Überblick (alphabetisch)**

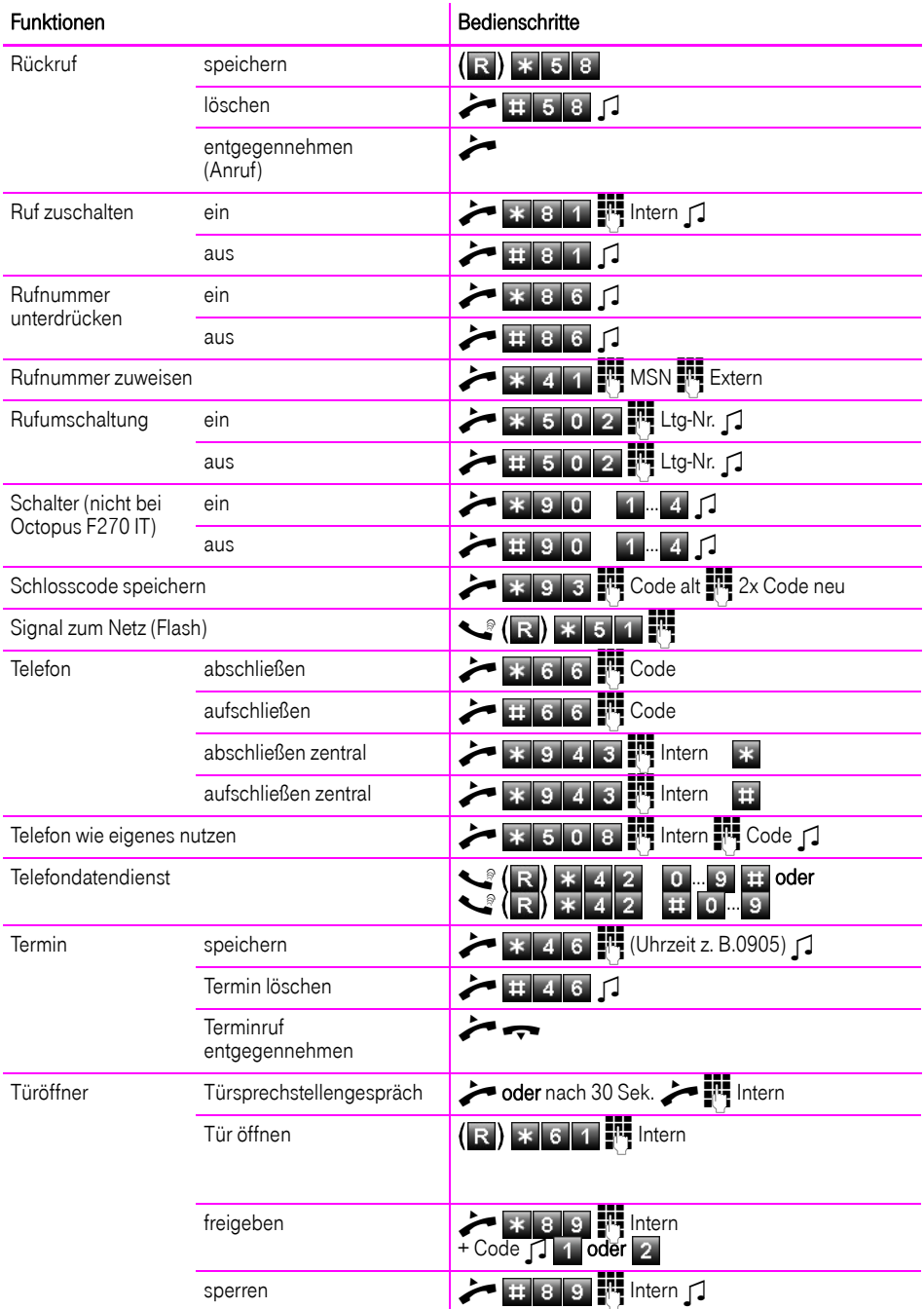

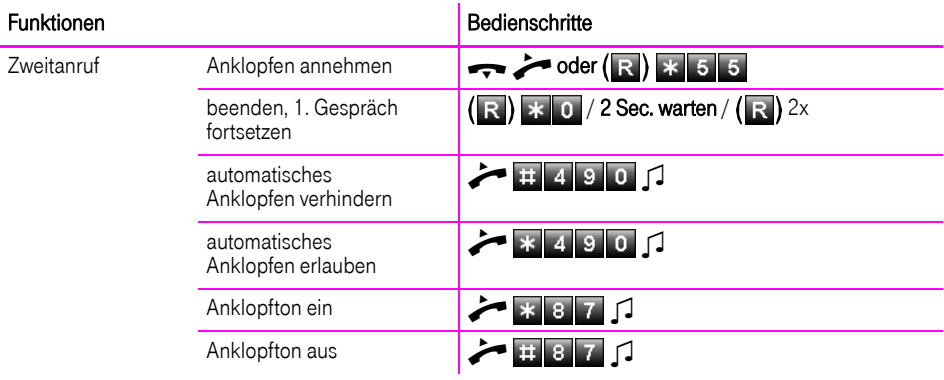

#### Wichtige Telefonnummern

Bei Störungsfall:

Bei vertrieblichen Rückfragen:

Bei Geräteübergabe bitte Telefonnummer eintragen!

Herausgeber: Deutsche Telekom AG

Änderungen vorbehalten. Sachnummer: A31003-E8400-X910-7-19

Stand: 06/2013